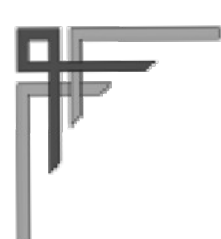

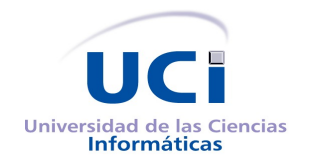

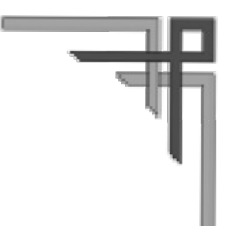

## **Universidad de las Ciencias Informáticas**

## **Facultad 1**

## **Trabajo de Diploma para optar por el Título de Ingeniero en Ciencias Informáticas**

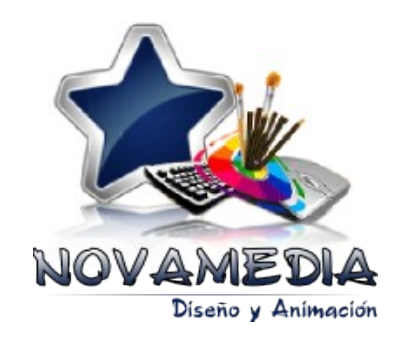

**NOVAMEDIA:** Personalización de Nova orientada al diseño gráfico y la animación para FreeViUX.

 **Autores**: Ariannis Lafita Mosqueda,

Ángel Camilo Guillén Guzmán

 **Tutores:** Ing. Yadira Hernández Inza,

Ing. Nelio Véliz Pedraza

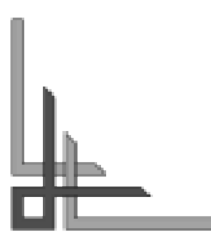

La Habana, Junio 2012

## **Declaración de Autoría**

Declaramos ser autores de la presente tesis y reconocemos a la Universidad de las Ciencias Informáticas los derechos patrimoniales de la misma, con carácter no exclusivo.

Para que así conste firmamos la presente a los \_\_\_\_\_ días del mes de \_\_\_\_\_ del año \_\_\_\_\_.

 $\mathcal{L}_\text{max} = \frac{1}{2} \sum_{i=1}^{n} \frac{1}{2} \sum_{i=1}^{n} \frac{1}{2} \sum_{i=1}^{n} \frac{1}{2} \sum_{i=1}^{n} \frac{1}{2} \sum_{i=1}^{n} \frac{1}{2} \sum_{i=1}^{n} \frac{1}{2} \sum_{i=1}^{n} \frac{1}{2} \sum_{i=1}^{n} \frac{1}{2} \sum_{i=1}^{n} \frac{1}{2} \sum_{i=1}^{n} \frac{1}{2} \sum_{i=1}^{n} \frac{1}{2} \sum_{i=1}^{n} \frac{1$ 

 $\mathcal{L}_\text{max} = \frac{1}{2} \sum_{i=1}^{n} \frac{1}{2} \sum_{i=1}^{n} \frac{1}{2} \sum_{i=1}^{n} \frac{1}{2} \sum_{i=1}^{n} \frac{1}{2} \sum_{i=1}^{n} \frac{1}{2} \sum_{i=1}^{n} \frac{1}{2} \sum_{i=1}^{n} \frac{1}{2} \sum_{i=1}^{n} \frac{1}{2} \sum_{i=1}^{n} \frac{1}{2} \sum_{i=1}^{n} \frac{1}{2} \sum_{i=1}^{n} \frac{1}{2} \sum_{i=1}^{n} \frac{1$ 

**Autores:**

Ariannis Lafita Mosqueda **Ángel Camilo Guillén Guzmán** 

**Tutores:**

Ing. Yadira Hernández Inza **Ing. Nelio Véliz Pedraza** 

## **Resumen**

En el presente trabajo de diploma se describe el proceso ingenieril de personalización de la distribución cubana de GNU/Linux Nova enfocada al diseño gráfico y la animación, en función de satisfacer necesidades particulares del proyecto FreeViUX perteneciente a la facultad 1 de la Universidad de Ciencias Informáticas (UCI). El proceso de desarrollo de esta investigación partió de realizar un estudio de las características esenciales que deben poseer las herramientas para el diseño gráfico y la animación, con el propósito de identificar un conjunto mínimo de aplicaciones informáticas libres que permitan llevar a cabo las tareas del proyecto, para incorporarlas en la solución final. Luego de seleccionado el paquete de herramientas necesarias para el proyecto se adentra en la construcción de la propuesta basándose en la versión ligera de la edición de Nova 2011, utilizando además el protocolo de archivos distribuidos GlusterFS y la granja de render DrQueue. La elaboración del producto fue guiada por los pasos propuestos por la metodología de desarrollo de software SXP, generando artefactos que evidencian un proceso organizado, que puede servir de base y guía a investigaciones con características similares a ésta. Al culminar la etapa de construcción se obtuvo la personalización NOVAMEDIA, un sistema calificado para dar solución a las deficiencias que existían en el proyecto, asociadas a: la inexistencia de conjunto mínimo de herramientas necesarias para cubrir los requerimientos del proyecto, pérdida de tiempo en el renderizado, ausencia de un sistema central de información en el que se encontrara todo el contenido del trabajo del proyecto y al cual tuvieran acceso todos los miembros en tiempo real y la pérdida de tiempo en la instalación del sistema operativo y en realizar las configuraciones personalizadas cuando se instalaba alguna de las computadoras del proyecto. Dicho sistema fue sometido a pruebas de funcionalidad y los resultados obtenidos fueron satisfactorios.

**Palabras clave**: animación, diseño gráfico, distribución Nova de GNU/Linux, personalización.

# Índice de contenido

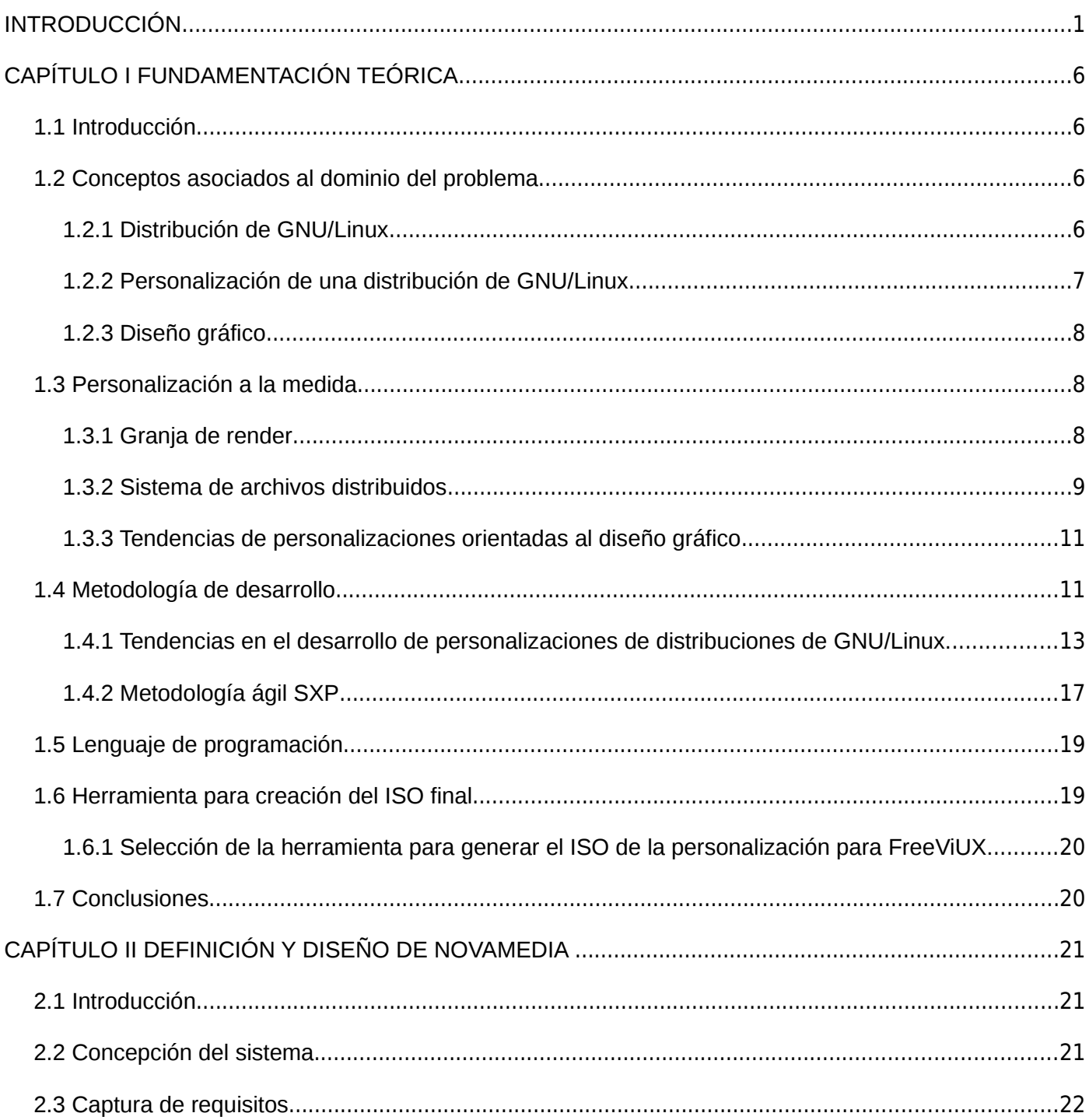

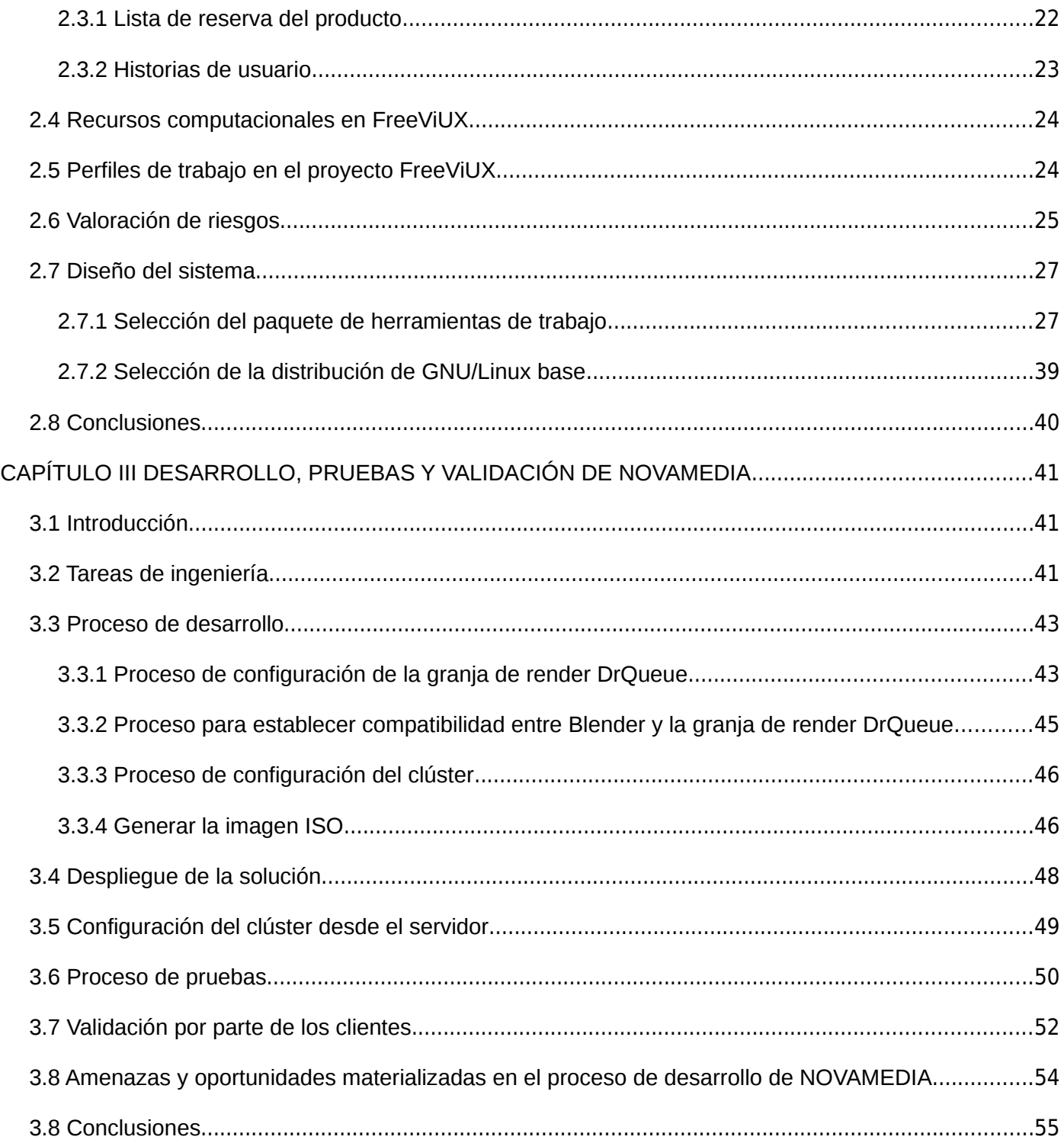

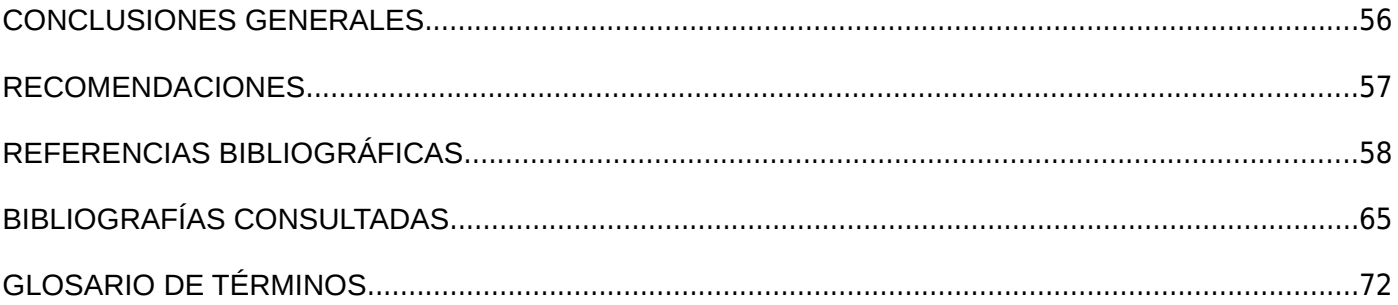

## <span id="page-6-0"></span>**INTRODUCCIÓN**

Durante los últimos años el uso del software libre ha crecido aceleradamente, de tal manera que varios gobiernos latinoamericanos como Cuba [1], Argentina [2], Venezuela [3], Brasil [4], Chile [5] y México [6] se han pronunciado positivamente a la idea de adoptar el software libre como solución que garantice la independencia tecnológica de su nación. El uso de aplicaciones de software libre y código abierto trae consigo el ahorro de costos que supone no pagar licencias por el uso de programas propietarios. Sin embargo, las verdaderas razones que esgrimen los distintos gobiernos son: la independencia tecnológica frente a las empresas multinacionales y la seguridad que ofrece el software libre al permitir ver su código.

Como resultado del bloqueo económico y financiero que el gobierno de Estados Unidos mantiene sobre Cuba, y el dominio de Microsoft sobre el mercado internacional de sistemas operativos, el país está apostando por el uso de una distribución de GNU/Linux propia que sirva de plataforma base al proceso de migración a software libre y código abierto en el que se encuentra inmersa la nación. Los pasos de este proceso están encaminados a potencializar el uso de Nova, distribución de GNU/Linux creada en la Universidad de las Ciencias Informáticas (UCI). El desarrollo, uso y aplicación de Nova está basado en principios de *seguridad, soberanía tecnológica, socio-adaptabilidad y sostenibilidad,* definidos como las **4S** en la tesis de maestría del profesor Allan Pierra Fuentes, Jefe del Departamento Sistema Operativo y Desarrollo del Centro de Software Libre (CESOL) de la UCI, defendida a finales del año 2011 [7].

Durante los últimos años en cada una de las facultades con las que cuenta la UCI, se han creado centros de desarrollo donde se llevan a cabo proyectos productivos, unos destinados a crear aplicaciones de software y otros a brindar servicios asociados a las ciencias informáticas. Un ejemplo de éstos lo constituye FreeViUX (*Free Videos Using GNU/Linux*), proyecto perteneciente a la facultad 1 del Departamento Migración y Soporte de CESOL.

FreeViUX brinda servicios de diseño gráfico asociados a la promoción de productos, soluciones informáticas y eventos desarrollados en la facultad y en la universidad, todos éstos utilizando herramientas de software libre<sup>[1](#page-6-1)</sup>. Entre los principales servicios que brinda el proyecto se encuentran: diseños de

<span id="page-6-1"></span><sup>1</sup> También para referirse a este tipo de herramientas se utiliza la frase: herramientas libres.

identificadores, catálogos, folletos, plegables, afiches, carteles; spots para radio y televisión, videos (edición de música y sonido, y edición y post-producción de videos); tutoriales de herramientas de diseño y producción audiovisual.

Para cumplimentar las tareas del proyecto y organizar el proceso de producción creativa, en el año 2011, como parte de la tesis de pregrado *"Metodología de Desarrollo para Proyectos de Comunicación Visual"* de la autora Adisleydis Rodríguez Álvarez [8], se definieron los roles técnicos que deben desempeñar los miembros del proyecto: modelador, animador, diseñador gráfico, editor de sonido y editor de video.

Actualmente existen inconvenientes que obstaculizan el desarrollo de los servicios que brinda el proyecto. Para el tratamiento de imágenes, edición de gráficos vectoriales, animación en dos y tres dimensiones, edición de videos y edición de sonido, existe una amplia variedad de herramientas libres, pero actualmente no están bien definidas las características distintivas de cada una de ellas, ni cuál es el conjunto mínimo de herramientas necesarias para cubrir los requerimientos del proyecto, por tanto se genera pérdida de tiempo en el estudio de un gran conjunto de aplicaciones lo que dificulta alcanzar un dominio profundo de las mismas.

Una de las actividades sustanciales del proyecto es el proceso de renderizado, donde la computadora "interpreta" las escenas en tres dimensiones y las plasma en imágenes bidimensionales. Para ejecutar esto realiza una serie de cálculos donde genera imágenes [2](#page-7-0)D<sup>2</sup> a partir de modelos en [3](#page-7-1)D<sup>3</sup>. Este proceso se caracteriza por ser excesivamente lento consumiendo gran parte de los recursos de las computadoras.

Por otra parte no existe un sistema central para compartir recursos entre computadoras, donde se encuentre todo el contenido de trabajo del proyecto (editables, documentación, recursos gráficos, y otros) y donde tengan acceso todos los miembros de FreeViUX en tiempo real. Esta situación conlleva a que la información muchas veces se encuentre duplicada en las computadoras del proyecto causando redundancia de la información y dificultades en la reutilización de los recursos.

Además cuando se hace necesario reinstalar el sistema operativo en alguna de las computadoras del proyecto se incurre en una pérdida de tiempo considerable, teniendo en cuenta que el responsable debe

<span id="page-7-0"></span><sup>2</sup> Dos dimensiones.

<span id="page-7-1"></span><sup>3</sup> Tres dimensiones.

instalar cada una de las herramientas de diseño que necesita para ejercer su trabajo y luego realizarle las configuraciones necesarias a cada una de ellas.

Lo descrito anteriormente da lugar el siguiente **problema a resolver**: ¿Cómo personalizar la distribución cubana de GNU/Linux Nova, enfocándola a tareas de diseño gráfico y animación, de tal manera que mejore la productividad en el proyecto FreeViUX?

Determinando como **objeto de estudio**: Las personalizaciones de las distribuciones GNU/Linux, y enmarcándose en el **campo de acción**: Las personalizaciones de las distribuciones GNU/Linux enfocadas al diseño gráfico y la animación; ambos encaminados a cumplir con el **objetivo general:** Construir una personalización de la distribución cubana de GNU/Linux Nova enfocada al diseño gráfico y la animación para el proyecto FreeViUX.

Para dar cumplimiento al objetivo general, se definen los siguientes **objetivos específicos**:

- 1. Estudiar la bibliografía existente en el ámbito nacional e internacional sobre los temas: las distribuciones GNU/Linux, las personalizaciones de distribuciones GNU/Linux, las herramientas de diseño gráfico y animación y los sistemas para compartir información entre computadoras.
- 2. Definir la versión de Nova, herramientas y procedimiento que se utilizarán en la personalización de Nova.
- 3. Implementar una personalización de Nova para ser usada por el proyecto FreeViUX.
- [4](#page-8-0). Instalar y probar la personalización NOVAMEDIA<sup>4</sup>.

Con el propósito de dar cumplimiento a los objetivos planteados se hace necesario realizar las siguientes **tareas de investigación**:

- 1. Revisión de la bibliografía existente en el ámbito nacional e internacional sobre los temas: las distribuciones GNU/Linux, las personalizaciones de distribuciones GNU/Linux, las herramientas de diseño gráfico y animación y los sistemas para compartir información entre computadoras.
- 2. Selección de la versión de Nova , herramientas y procedimiento que se utilizarán en la personalización.

<span id="page-8-0"></span><sup>4</sup> NOVAMEDIA es el nombre dado a la solución informática que se obtendrá en esta investigación.

- 3. Realización de la personalización NOVAMEDIA.
- 4. Realización del despliegue y las pruebas a NOVAMEDIA.

Se presenta como **idea a defender**: El desarrollo de la personalización NOVAMEDIA dotará de una plataforma de aplicaciones diseñada a la medida para la creación de proyectos gráficos y audiovisuales<sup>[5](#page-9-0)</sup> en el proyecto FreeViUX.

Esta investigación está sustentada sobre la base de la utilización del **método científico sistémico** para su realización. "*El método sistémico está dirigido a estudiar el objeto mediante la determinación de sus componentes, así como las relaciones entre ellos* [9]*".* Este método permitió dividir el proceso de desarrollo en varios elementos con el objetivo de analizar cada tema y lograr un dominio profundo de los mismos. Estos elementos son: las personalizaciones de distribuciones GNU/Linux, las personalizaciones de distribuciones GNU/Linux orientadas al diseño gráfico, los sistemas de archivos distribuidos, las versiones de la distribución Nova en su edición 2011 y las herramientas de diseño de software libre, por citar algunos de ellos.

Como **técnicas de recopilación de información** se utilizaron:

- *"La entrevista, que se puede definir como una conversación planificada entre el investigador y el o los entrevistados para obtener información, apoyada en un cuestionario estructurado o abierto, planteado y respondido de forma oral [10]"*. Mediante entrevistas realizadas a especialistas en el desarrollo de Nova se reunió un conjunto de información cuyo análisis facilitó la selección de la versión de Nova 2011 a personalizar, la herramienta utilizada para generar la imagen ISO $^{\rm 6}$  $^{\rm 6}$  $^{\rm 6}$  y la creación del procedimiento de desarrollo de la personalización NOVAMEDIA. También se realizaron entrevistas a especialistas en al área de diseño gráfico para facilitar la selección del paquete de herramientas de diseño y animación que se incluirán en la solución.
- *"La encuesta, es un método que consiste en obtener información de las personas encuestadas mediante el uso de cuestionarios diseñados en forma previa [11]".* Fueron realizadas dos

<span id="page-9-0"></span><sup>5</sup> Es el intercambio de mensajes que utilizan el lenguaje que combina información sonora y visual.

<span id="page-9-1"></span><sup>6</sup> Archivo donde se almacena una copia o imagen exacta de un sistema de ficheros, los usos más comunes incluyen la distribución de sistemas operativos.

encuestas a todos los miembros del proyecto FreeViUX, una primera que contribuyó a la determinación de las herramientas de diseño y animación libres que se incluirán a la personalización, y otra para validar la personalización propuesta según la satisfacción de los miembros del proyecto.

• *"La observación, que está definida como el instrumento universal del científico y se realiza de forma consciente y orientada a un objetivo determinado. Es el registro visual de lo que ocurre en una situación real, en un fenómeno determinado, clasificado y consignando los acontecimientos pertinentes de acuerdo con algún esquema previsto [12]"*. Gracias a esta técnica se definieron dos de las necesidades esenciales en el proyecto que deben ser solucionadas por NOVAMEDIA; estas son: la presencia de un sistema central para compartir información entre computadoras y la  $i$ nstalación de una granja de render<sup>[7](#page-10-0)</sup> para optimizar el tiempo de renderizado.

El contenido del presente trabajo está estructurado en tres capítulos, además de contar con las secciones Referencias bibliográficas, Bibliografía consultadas, Anexos y Glosario de términos; organizados de la siguiente forma:

- **CAPÍTULO I FUNDAMENTACIÓN TEÓRICA:** En este capítulo se definen elementos que son necesarios para adentrarse en la investigación y se presentarán los aspectos que convierten a la propuesta en una solución a la medida de las necesidades de FreeViUX.
- **CAPÍTULO II DEFINICIÓN Y DISEÑO DE NOVAMEDIA:** Se describen los requisitos funcionales y no funcionales con los que debe cumplir el sistema. Además se identifican los riesgos negativos y positivos que pudieran ser materializados en el desarrollo de NOVAMEDIA. También en este capítulo se seleccionan las herramientas que tendrá por defecto la personalización y la versión de Nova que será la base para ésta.
- **CAPÍTULO III DESARROLLO, PRUEBAS Y VALIDACIÓN DE NOVAMEDIA:** En este capítulo se describen los pasos para la implementación de NOVAMEDIA, solución que va a satisfacer las necesidades del proyecto y también se valida la misma mediante una encuesta realizada a los clientes.

<span id="page-10-0"></span><sup>7</sup> Ver Capítulo 1.

## <span id="page-11-3"></span>**CAPÍTULO I FUNDAMENTACIÓN TEÓRICA**

## <span id="page-11-2"></span>*1.1 Introducción*

En el proyecto FreeViUX existe un conjunto de problemáticas que pueden ser resueltas con el desarrollo de una personalización de la distribución Nova de GNU/Linux enfocada al diseño gráfico. Para entender lo antes mencionado se precisa conocer los principales conceptos y definiciones que permiten adentrarse en esta investigación. Precisamente en este capítulo se explicarán los elementos teóricos fundamentales que sustentan el problema. Se presentarán los aspectos que convierten la propuesta en una solución a la medida de las necesidades del proyecto. Así mismo se realizará un estudio de las tendencias existentes sobre los procedimientos para desarrollar personalizaciones de distribuciones GNU/Linux, y se seleccionará una metodología de desarrollo de software para guiar y documentar el proceso de construcción de NOVAMEDIA.

## <span id="page-11-1"></span>*1.2 Conceptos asociados al dominio del problema*

En este acápite se explicarán conceptos que son necesarios dominar para adentrarse en la propuesta, con el objetivo de que ésta sea una personalización a la medida para el proyecto FreeViUX.

## <span id="page-11-0"></span>*1.2.1 Distribución de GNU/Linux*

GNU/Linux es el nombre dado al sistema operativo compuesto por la combinación del núcleo o kernel libre similar a Unix<sup>[8](#page-11-4)</sup> denominado Linux, y el conjunto de herramientas de sistema GNU. Entre los muchos desarrollos aparecidos alrededor de GNU/Linux, uno de los más interesantes es el concepto de distribución:

*"Cada distribución trata de ofrecer un GNU/Linux listo para usar, y basándose todas en el mismo software, han de competir en mejoras que su base de usuarios considere importantes. Además de proporcionar paquetes precompilados y listos para usar, las distribuciones suelen ofrecer sus propias herramientas*

<span id="page-11-4"></span><sup>8</sup> Unix es uno de los primeros sistemas operativos portables, y en el cual se basan varias familias de sistemas operativos que han evolucionado de manera independiente a lo largo de los años.

*para gestionar la selección, instalación, sustitución y desinstalación de estos paquetes, la instalación inicial en un ordenador, y la gestión y administración del sistema operativo [13]".* 

Con el tiempo, unas distribuciones han ido sucediéndose a otras como las más populares. Entre todas ellas, cabe destacar algunas [14]:

- Debian, desarrollada por una comunidad de desarrolladores voluntarios.
- Red Hat Linux, primero desarrollada internamente por la empresa Red Hat, pero adoptando más adelante un modelo más comunitario, dando lugar a Fedora Core.
- Suse, que dio lugar a OpenSuSE, en una evolución similar a la de Red Hat.
- Mandriva (sucesor de Mandrake Linux y de Conectiva).
- Ubuntu, derivada de Debian, producida a partir de ella por la empresa Canonical.

Además de éstas distribuciones se encuentran:

- Nova, derivada de Ubuntu, creada en la UCI con el objetivo de apoyar el proceso de migración que se lleva en el país [15].
- Damn Small Linux, orientada a la creación de multimedia [16].
- Dreamlinux, basada en Debian y especialmente enfocada al diseño y la multimedia [17].

## <span id="page-12-0"></span>*1.2.2 Personalización de una distribución de GNU/Linux*

El uso de una distribución de GNU/Linux permite, entre muchas otras ventajas, la posibilidad de emplearlo o modificarlo para que sea utilizado con un determinado uso u objetivo específico, y esto se debe a que se puede contar con su código fuente. A estas modificaciones, cambios y transformaciones que se le realizan a una distribución determinada con el fin de suplir necesidades particulares se le denominan: personalizaciones.

#### <span id="page-13-2"></span>*1.2.3 Diseño gráfico*

*"Diseño gráfico es la actividad encargada de concebir, programar, proyectar y realizar comunicaciones visuales, producidas en general por medios industriales y destinadas a transmitir mensajes específicos a grupos específicos".* [18] [19]

#### <span id="page-13-1"></span>*1.3 Personalización a la medida*

Tal como se define en el epígrafe anterior una personalización de una distribución de GNU/Linux se convierte en un producto a la medida, teniendo en cuenta que se concibe para darle solución a necesidades particulares de una organización o cliente específico. Como parte de la presente tesis se obtendrá una personalización basada en Nova orientada al diseño gráfico que satisfaga un conjunto de necesidades existentes en el proyecto FreeViUX. A continuación se analizan algunas de las problemáticas existentes y se definen elementos que son necesarios determinar para adentrarse en la propuesta. Otros elementos relativos a la personalización pueden encontrarse en el próximo capítulo como parte del diseño del sistema.

#### <span id="page-13-0"></span>*1.3.1 Granja de render*

Una de las actividades sustanciales en proyecto FreeViUX es el proceso de renderizado, donde la computadora "interpreta" las escenas en tres dimensiones y las plasma en imágenes bidimensionales. Para ejecutar dicha actividad realiza una serie de cálculos donde genera imágenes 2D a partir de modelos en 3D. Este proceso se caracteriza por ser excesivamente lento consumiendo gran parte de los recursos de las computadoras. Se ha demostrado que una de las maneras para solventar este tipo de problema es mediante la computación distribuida, específicamente el uso de las granjas de render, especializadas en acelerar la producción de fotogramas.

Se le llama granja de render a la agrupación de varias computadoras que se reparten el trabajo de renderizar las imágenes o animaciones realizadas con un programa de infografía. Este proceso se centra básicamente en generar una imagen 2D a partir de una descripción abstracta, que involucra la geometría de la escena, la definición de las fuentes de luz, las posiciones de las cámaras y el uso de materiales. [20].

#### *1.3.1.1 La granja de render DrQueue*

David Padrón Álvarez, quién fue líder del proyecto FreeViUX, en el 2009 como parte de su tesis de pregrado "*Modelo de Negocio basado en Software Libre para la producción de audiovisuales en Cuba"* [21] realizó pruebas a las siguientes granjas de render: Farmerjoe, Distriblend, Yadra, Loki Render y DrQueue. Como resultado del estudio realizado propone usar la granja de render DrQueue en la UCI, pues entre todas las demás se destacó brindando los mejores resultados. De igual manera en el año 2010 como parte de la tesis para optar por el título de ingeniero *"Sistema de gestión de renderizado distribuido"* [22]*,* el autor Nelio Véliz Pedraza ratifica la propuesta de usar DrQueue para servirse de ella en el proyecto FreeViUX.

DrQueue es una herramienta de software de código abierto<sup>[9](#page-14-1)</sup> utilizado para administrar el proceso de renderizado. Proporciona render distribuido en función de cada cuadro y la gestión de estas tareas. Se utiliza principalmente para las animaciones y efectos visuales en el cine y la publicidad. Está licenciado bajo la GPL versión 3. [23]

Teniendo en cuenta los estudios realizados por David Padrón y Nelio Véliz, así como las características analizadas anteriormente, se decide utilizar la granja de render DrQueue para resolver la problemática existente en el proyecto FreeViUX en cuanto al consumo de tiempo en el renderizado. La propuesta se basa en concebir una personalización de Nova para instalar en todas las computadoras del proyecto que traiga incluido esta granja de render, así como las configuraciones predeterminadas para la puesta en práctica de la misma y la conexión automática de todos los puestos de trabajo a la granja.

#### <span id="page-14-0"></span>*1.3.2 Sistema de archivos distribuidos*

En el proyecto se han identificado dificultades en cuanto a la disponibilidad de la información relativa a la documentación y recursos que se generan como parte de las tareas de producción. Aunque existe un servidor dedicado a tareas de almacenamiento aún persisten deficiencias producto a la insuficiente capacidad del mismo. Lo anterior trae como resultado que gran parte de la información se encuentre diseminada en cada una de las estaciones de trabajo, dificultando el acceso a la misma para su reutilización.

<span id="page-14-1"></span><sup>9</sup> Código abierto se le llama al software que pone a disposición de cualquier usuario su código fuente**.**

Con el objetivo de mitigar esta situación se realiza un estudio de posibles soluciones que brinden un método de acceso rápido y fácil al contenido de trabajo del proyecto. Una de las soluciones podría ser aumentar considerablemente los recursos de la estación de trabajo servidor, principalmente la capacidad de almacenamiento, y reservarlo sólo para cumplir estas funciones, sin ser asignado a ningún miembro del equipo como su puesto de trabajo. Lamentablemente la solución anterior no puede ser llevada a cabo porque no se encuentran disponibles estos recursos en la universidad. La solución apunta entonces a utilizar un método que permita unificar parte de la capacidad de almacenamiento de todas las estaciones pertenecientes al proyecto y brinde acceso en todo momento a la información compartida.

La solución encontrada para resolver la problemática se basa en hacer uso de un sistema de archivos distribuidos. "*Los sistemas de archivos distribuidos permiten a los programas almacenar y acceder a archivos remotos del mismo modo que si fueran locales, permitiendo a los usuarios que accedan a archivos desde cualquier computador*" [24].

### *1.3.2.5 Selección del sistema de archivos distribuidos*

Existen para GNU/Linux varios mecanismos para compartir recursos entre ordenadores, siendo los más comunes FTP, Samba y NFS, aunque existen otros que brindan funcionalidades de almacenamiento más avanzadas como GlusterFS, GFS, entre otros [ 25].

A continuación se muestra una tabla que reúne las características o funcionalidades que debe poseer el sistema de archivos distribuidos que se incluirá en la personalización de Nova que se desarrolle. Será seleccionado el sistema que mayor porcentaje represente del conjunto de funcionalidades que cumple (cumple la funcionalidad con un 1 y no la cumple con un 0) respecto al total de funcionalidades. Estas características han sido identificadas según las necesidades particulares del proyecto FreeViUX.

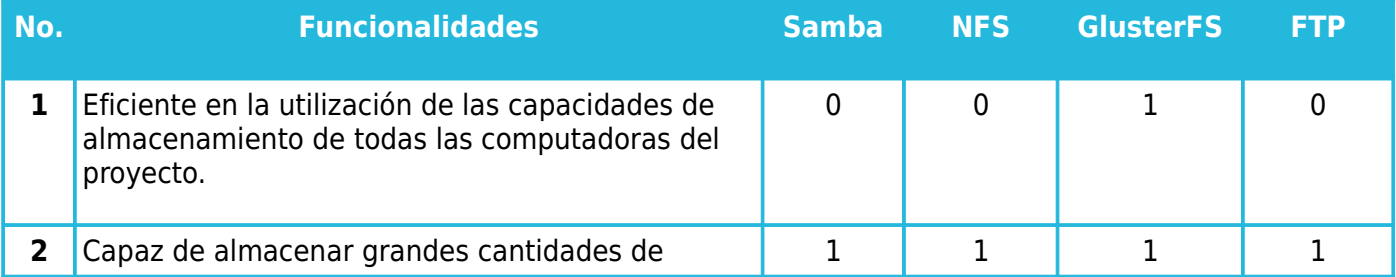

| <b>Porciento de Funcionalidades cumplidas (%):</b> |                               | 40,00% | 40,00% | 100,00% | 40,00% |
|----------------------------------------------------|-------------------------------|--------|--------|---------|--------|
| 5                                                  | Replicación de los datos.     | 0      | 0      |         |        |
| 4                                                  | Facilidad de administración.  |        |        |         |        |
| 3                                                  | Balance de carga.             | 0      | 0      |         |        |
|                                                    | recursos de pequeños tamaños. |        |        |         |        |

*Tabla 1: Comparación entre sistemas de archivos distribuidos.*

De esta manera se concluye que el sistema que será instalado en la personalización será GlusterFS por cumplir con el 100% de las funcionalidades requeridas en el proyecto.

## <span id="page-16-1"></span>*1.3.3 Tendencias de personalizaciones orientadas al diseño gráfico*

En la actualidad existen un conjunto de personalizaciones de distribuciones GNU/Linux que están orientadas al diseño gráfico. Ejemplos de ellas son: Dreamlinux [26], Ubuntu Studio [27], ArtistX [28], Animux [29] y Musix [30], cada una de ellas adaptada por su creador o creadores con el objetivo de ser utilizadas para desarrollar servicios relacionados con el diseño gráfico o la publicidad.

Luego de estudiar cada una de las personalizaciones mencionadas anteriormente se puede concluir que la característica fundamental de ellas es la de ofrecer un conjunto de herramientas para crear contenido de diseño gráfico, herramientas que son definidas teniendo en cuenta las áreas o categorías del diseño: edición de video, edición de sonido, tratamiento de imágenes en forma de mapa de bit o retoque fotográfico, edición de gráficos vectoriales, animación en 2D y animación en 3D. Es por esto que se determinó que la personalización NOVAMEDIA deberá poseer un paquete de herramientas libres compuesto por: editor de video, editor de sonido, manipulador de imágenes en forma de mapa de bits, editor de gráficos vectoriales y modelador de animaciones en 2D y 3D.

#### <span id="page-16-0"></span>*1.4 Metodología de desarrollo*

Para llevar a cabo el desarrollo de la propuesta que sea la solución a las necesidades existentes en el

proyecto FreeViUX es necesario definir un marco de trabajo que estructure, planifique y controle el proceso de desarrollo. En la actualidad el proyecto encargado del desarrollo y mantenimiento de Nova pone a prueba y perfecciona una metodología enfocada al desarrollo de distribuciones GNU/Linux basada en OpenUP[10](#page-17-0) [31]*.* Esta metodología surge como respuesta a la inexistencia de modelos, normas o estándares enfocados a guiar el desarrollo de distribuciones de GNU/Linux, y aunque actualmente se encuentra en perfeccionamiento, define las buenas prácticas, artefactos del expediente de proyecto, establece las etapas, fases, disciplinas, roles y actividades durante todo el ciclo de vida del desarrollo de una versión de Nova.

Sin embargo existe una gran diferencia en el proceso de desarrollo de una distribución de GNU/Linux y una personalización basada en una distribución existente. Para desarrollar Nova, por ejemplo, es necesario realizar una serie de actividades claves y generalmente de gran complejidad, tales como empaquetamiento del repositorio de fuentes y procesos de compilación para generar un repositorio de binarios que permitan crear el sistema instalable. La personalización no llega a tener el carácter tan general de una distribución, sino más bien el objetivo que persigue es adaptar una o varias distribuciones a necesidades muy concretas, intentando personalizar tanto el conjunto de paquetes como la configuración de los mismos según las funcionalidades demandadas por quien va a usar la personalización. Por tanto la mayoría de las actividades definidas en la metodología que guía el desarrollo de Nova no existen en un proceso de personalización de una distribución, y su aplicación haría el proceso más complejo en lugar de facilitarlo.

Si en la actualidad no existe una metodología estándar enfocada al desarrollo de distribuciones de GNU/Linux y ésta es la razón por la cual en Nova se está concibiendo una, pues menos existen pautas marcadas que guíen el proceso de construcción de personalizaciones de distribuciones GNU/Linux, y esto es debido fundamentalmente al carácter propio de las personalizaciones. El hecho de estar dirigidas a las necesidades específicas de un cliente implica un espectro muy amplio de opciones de personalización y maneras de obtenerlas. En el siguiente acápite se analizan procedimientos encontrados, luego de una exhaustiva búsqueda bibliográfica, que han sido elaborados por diferentes autores que pretenden desde su óptica darle solución a esta problemática.

<span id="page-17-0"></span><sup>10</sup> Marco de trabajo para procesos de desarrollo de software

#### <span id="page-18-0"></span>*1.4.1 Tendencias en el desarrollo de personalizaciones de distribuciones de GNU/Linux.*

Muchas son las personalizaciones de distribuciones GNU/Linux que pueden encontrarse en la actualidad. Si se toma de ejemplo Ubuntu se pueden citar: Opengeu, Lubuntu, Fluxbuntu y Ubuntu Studio [32], cada una moldeada por sus creadores que persigue un objetivo específico, como puede ser la velocidad y el minimalismo, o para desarrollar sobre ellas tareas en un área particular, como la edición de multimedia o el trabajo sobre dispositivos de almacenamiento.

En estudios realizados, con el objetivo de encontrar información relacionada a los procedimientos para personalizar distribuciones GNU/Linux, se encontraron variantes donde cada autor define su propio método y herramientas. A continuación se listan algunos de ellos:

**Primer procedimiento:** En una web que brinda servicios editoriales para la documentación libre en español, en el año 2002 un conjunto de autores publicaron los siguientes aspectos a contemplar en la creación de una personalización de una distribución de GNU/Linux [33].

- 1. Disponer de un inventario del hardware y software de las computadoras.
- 2. Elegir la distribución que mejor se adapte a las necesidades de la organización.
- 3. Obtener las necesidades básicas de la organización.
- 4. Analizar el conjunto de paquetes relacionados con el perfil y que estén disponibles en la distribución elegida.
- 5. Diseñar el mecanismo de instalación.
- 6. Estudiar las necesidades de formación.
- 7. Elaborar documentación apropiada.
- 8. Establecer mecanismos de soporte: establecer mecanismos de actualización de versiones de la personalización, foro de ayuda y soporte final.

**Segundo procedimiento:** En abril del 2012, en el Portal de la comunidad Wikilibros, fue publicado y explicado paso a paso el siguiente procedimiento para personalizar la distribución Ubuntu en su versión Live  $CD^{11}[34]$  $CD^{11}[34]$  $CD^{11}[34]$ :

- 1. Obtener la imagen (.iso) del Live CD de Ubuntu.
- 2. Descomprimir dicha imagen.
- 3. Crear una jaula chroot con los programas necesario para personalizarla.
- 4. Personalizar la distro $^{12}$  $^{12}$  $^{12}$ .
- 5. Comprimir la nueva distro personalizada.
- 6. Crear la imagen (.iso) de la nueva distro personalizada.

**Tercer procedimiento:** En la tesis de pregrado para la obtención del título de ingeniero de sistemas, con el título: *"Análisis, diseño e implementación de un sistema en software libre para el monitoreo por usuario y aplicación del uso de ancho de banda en conexiones de internet orientado a la pequeña y mediana empresa. Creación de una imagen basada en GNU/Linux para su distribución"* [35], desarrollada en febrero del 2011, las autoras describen el siguiente procedimiento para llevar a cabo la personalización:

- 1. Establecer la distribución base a utilizar.
- 2. Definir la herramienta para crear la imagen ISO.
- 3. Modificar la distribución según necesidades del cliente.
- 4. Elaboración de la imagen ISO de la distribución.
- 5. Asignación de nombre a la personalización.

**Cuarto procedimiento:** El 28 de octubre del 2011 fue publicado el artículo: ¨*Las 11 maneras de personalizar y mejorar Ubuntu 11.10"* [36], en donde se sugiere el siguiente procedimiento:

- Instalar Synaptic.
- Instalar Simple LightDM Manager: programa que permite cambiar la imagen de fondo y el logo de

<span id="page-19-0"></span>Sistema operativo almacenado en un medio extraíble, generalmente CD o un DVD que puede ejecutarse sin necesidad de instalarlo en la computadora.

<span id="page-19-1"></span><sup>12</sup> Distribución de GNU/Linux.

la pantalla de inicio (LightDM).

- Instalar Gnome Sushi: programa que permite ver los archivos e instalarlos.
- Instalar Gnome Tweak Tool: programa que permite configurar la parte gráfica de Gnome 3.
- Instalar Faenza 1.1 iconos: programa que añade iconos a Gnome.
- Instalar Xscreensaver para tener salvapantallas.
- Instalar Jupiter para hacer cambios en la computadora.
- Instalar Gnome-shell para incluirlo al botón de apagado.
- Instala el Gnome clásico.
- Instalar Alternative Status Menu.
- Instalar Yakuake, terminal personalizable.

**Quinto procedimiento:** En el artículo *"Como crear una personificación de Linux en menos de 5 minutos"* [37], publicado en el 2011 se expone el siguiente procedimiento:

- 1. Crear cuenta de acceso.
- 2. Seleccionar del ambiente.
- 3. Adicionar aplicaciones.
- 4. Configurar aplicaciones.
- 5. Construir la distribución.
- 6. Probar el sistema.

**Sexto procedimiento:** En el artículo titulado "*Proceso de migración a software libre en Sancti Spíritus. Experiencias y estrategias"* [38], del autor Yunior Barceló Chávez se recogen las experiencias adquiridas y la labor que se lleva a cabo con el Proyecto de Migración a Software Libre de la Asamblea Provincial del Poder Popular en Sancti Spíritus, Cuba. En el trabajo el autor describe el procedimiento que se utilizó para realizar la personalización de la distribución Nova enfocada a resolver las necesidades de la migración a software libre en la provincia. Dicha distribución fue nombrada Yayabo GNU/Linux y su construcción siguió las siguientes tres etapas:

- 1. El análisis y diseño: Análisis de las aplicaciones y configuraciones que necesitan los usuarios en su computadora, para diseñar la meta-distribución de forma tal que sea confortable y funcional para estos usuarios.
- 2. La personalización: Con el diseño de la meta-distribución se pasa a la fase de personalización, la que se realiza a través de la instalación del sistema base (Nova). Una vez instalado el sistema, se realiza la instalación y configuración de los demás paquetes de software que componen la metadistribución.
- 3. La generación y mantenimiento: Con la personalización de la meta-distribución lista, se pasa a la generación de la misma, utilizando la herramienta determinada.

Una vez analizados los procedimientos o pautas anteriores se pueden arribar a varias conclusiones. Primeramente que algunos de estos métodos han sido encontrados en sitios que no son de referencia para estudios profesionales, por tanto la información que se publica en ellos no resulta ser del todo confiable. Además no existe homogeneidad en los procedimientos que se establecen puesto que cada especialista diseña sus acciones según sus necesidades. Lo anterior reafirma la inexistencia de un proceso que esté definido formalmente y que se encuentre validado para desarrollar personalizaciones basadas en distribuciones de GNU/Linux.

Teniendo en cuenta lo anterior y aprovechando la ventaja de contar con la cercanía del proyecto Nova, se realizó una entrevista a algunos de sus desarrolladores, considerados especialistas en el ámbito de las distribuciones GNU/Linux, con el objetivo de recoger sus criterios para crear el procedimiento a seguir en el desarrollo de la propuesta de esta tesis. Partiendo de las necesidades existentes en el proyecto FreeViUX, se definen, en conjunto con especialistas del proyecto Nova, una serie de actividades claves que guiarán el desarrollo de la personalización que se pretende desarrollar:

- 1. Obtener las necesidades básicas del proyecto FreeViUX.
- 2. Estudiar los perfiles adecuados en función de las necesidades.
- 3. Hacer un inventario del hardware y software de las computadoras.
- 4. Elegir la versión de Nova que mejor se adapte a las necesidades del proyecto.
- 5. Seleccionar el conjunto de paquetes de herramientas relacionados con el perfil.
- 6. Realizar desarrollos a medida según las necesidades existentes.
- 7. Diseñar el mecanismo de instalación.
- 8. Estudiar y seleccionar la herramienta para creación del ISO.
- 9. Generar la imagen ISO.
- 10. Desplegar la solución.
- 11. Configurar el clúster desde el servidor una vez instalada la personalización en todas las computadoras del proyecto.

#### <span id="page-22-0"></span>*1.4.2 Metodología ágil SXP*

Sumándose al análisis realizado en el acápite 1.4.1, es necesario plantear que como todo desarrollo de sistemas informáticos, también en la presente investigación se hace imprescindible utilizar una metodología ingenieril que guíe y documente el proceso de desarrollo del producto, de manera que propicie una adecuada organización, facilite el trabajo por parte de los desarrolladores y contribuya a satisfacer a los miembros del proyecto que esperan un buen resultado. Como marco de apoyo para organizar el proceso de personalización de Nova enfocado al diseño gráfico se decide utilizar la metodología ágil SXP<sup>[13](#page-22-1)</sup>, creada en la antigua facultad 10 de la UCI, actual facultad 1.

La metodología SXP define procedimientos ágiles que sustentan la gestión de los proyectos y la ingeniería de software. Las razones para seleccionar dicha metodología parten de que la misma pertenece al grupo de las metodologías ágiles, denominadas así por la habilidad de responder de forma versátil al cambio de manera que se maximicen los beneficios. Para crear la personalización de la distribución Nova se hace necesario el uso de una metodología de desarrollo de software que garantice simplicidad y velocidad, y a la vez permita entregar un producto de calidad en tiempo y con el menor costo posible, expectativas que

<span id="page-22-1"></span><sup>&</sup>lt;sup>13</sup> Siglas formadas por la unión de Scrum y XP, las metodologías que sirven de base a SXP.

pueden alcanzarse con el uso de una metodología ágil. Otra de las razones que justifican la selección de la metodología SXP es su orientación hacia quién produce y usa el software, estableciendo una retroalimentación continua entre el cliente y el desarrollador, donde el cliente o usuario se convierte en miembro del mismo equipo de desarrollo. Esta característica resulta muy importante teniendo en cuenta que en el proyecto existe el marco perfecto para que fluya la interacción constante entre los desarrolladores (autores de la presente tesis) y los miembros de FreeViUX, puesto que los primeros forman parte también del equipo del proyecto, lo que los convierte en desarrolladores y usuarios al mismo tiempo.

El uso de la metodología SXP también propicia que las tareas de gran envergadura puedan ser divididas en subtareas. Esto traerá consigo grandes ventajas cuando alguno de los autores de la presente investigación deba prepararse para desarrollar las tareas más complejas, ya que al dividirla se viabilizará su aprendizaje con mayor facilidad lo que posibilitará el avance más rápido del proceso de desarrollo.

Con el uso de esta metodología se puede lograr la organización eficiente de la documentación del sistema. Un trabajo más ágil y mantener al cliente dentro del equipo de desarrollo, proporcionando mejores resultados y mayor satisfacción por parte de los interesados finales del producto. Mostrar interés en el desarrollo y no en la documentación a llenar, prioriza el tiempo para que éste sea empleado por el equipo en otras tareas de importancia, tales como la atención a las tareas docentes, los estudios independientes, entre otras. Genera los artefactos necesarios e imprescindibles respaldando la documentación del sistema y logrando que no queden procesos sin ser analizados y documentados. Colectivismo y colaboración entre los miembros del equipo [39].

Para llevar a cabo el desarrollo de la solución que se propone en la presente tesis es necesario tener en cuenta tanto el procedimiento definido en el acápite 1.4.1 para realizar la personalización de la distribución Nova de GNU/Linux, como los pasos que define la metodología SXP. Esto se debe a que la metodología se centra en guiar el desarrollo de aplicaciones de software y no define una variante para sistemas del tipo analizado. Teniendo en cuenta esta situación fue necesario definir el proceso a seguir para guiar el desarrollo de la propuesta y sirva así de guía a las futuras investigaciones que se desarrollen sobre el tema en cuestión.

18

#### <span id="page-24-1"></span>*1.5 Lenguaje de programación*

En el proceso de desarrollo de la personalización de la distribución Nova será necesario utilizar un lenguaje de programación para implementar las configuraciones en el sistema que serán definidas en los próximos capítulos del presente documento de tesis. Estas configuraciones son: un script de configuración de la granja de render DrQueue y otro para la configuración de GlusterFS. Además se debe realizar un script para establecer compatibilidad entre DrQueue y la última versión de Blender.

Existen varios lenguajes de programación, los cuales evolucionan constantemente, tanto en potencia como en facilidad de uso, C, C++, Java, Pascal y Python, son ejemplos de ellos. Los autores de la presente tesis han tomado la decisión de utilizar éste último para implementar los scripts de configuraciones que se le incluirán a la personalización NOVAMEDIA.

Las razones que incidieron en la selección de este lenguaje se basan principalmente en que Python sea un lenguaje de programación interpretado lo cual significa que no necesita ser compilado para su ejecución, solamente requiere que su intérprete esté instalado y Nova como la mayoría de las distribuciones de GNU/Linux incluye este último por defecto en el sistema. Además es un lenguaje de programación multiparadigma que soporta orientación a objetos, programación imperativa y programación funcional. También se encarga de liberar espacio en la RAM, lo que permite que el programador solo se preocupe por hacer el programa; esto no pasa en lenguajes como C, Pascal y Java, por citar algunos [40]. Un lenguaje escrito en Python será más corto que su equivalencia en C, C++ o Java. Su sintaxis es legible y muy elegante, además permite la escritura de programas cuya lectura resulta fácil, en comparación con otros lenguajes [41].

#### <span id="page-24-0"></span>*1.6 Herramienta para creación del ISO final*

Uno de los pasos fundamentales en el proceso de desarrollo de una personalización es la generación del ISO final que se le entregará al usuario para su instalación. Existe un conjunto de herramientas que permiten desarrollar esta actividad, por lo que se hace necesario definir cuál es la que mejor se adecua a las necesidades existentes. En estudios realizados se encontraron varias aplicaciones que permiten generar el ISO para distribuciones GNU/Linux, cada una con sus propias características.

### <span id="page-25-1"></span>*1.6.1 Selección de la herramienta para generar el ISO de la personalización para FreeViUX.*

Luego de un estudio realizado sobre varias herramientas se decidió que para generar el ISO de la personalización de Nova se utilizará la aplicación UCK (*Ubuntu Customization Kit*). Esta selección se debe a dos razones fundamentales y definitorias. La primera se basa en que *"esta herramienta fue desarrollada para generar ISOs de Ubuntu y de las distribuciones derivadas de éste"* [42], y la edición actual de Nova correspondiente al año 2011 está basada en esta distribución. La segunda razón consiste en que esta herramienta ha sido probada por especialistas del proyecto Nova porque fue la usada para generar el ISO de la versión Nova-Ligero.

### <span id="page-25-0"></span>*1.7 Conclusiones*

En este capítulo se presentaron todos los elementos necesarios para tener una mejor compresión y visión del problema. Se identificaron aspectos precisos para conformar la personalización de Nova, tales como granja de render y sistema de archivos distribuidos; concluyendo que el uso de DrQueue y GlusterFS propiciará las herramientas para satisfacer las necesidades existentes en FreeViUX con respecto al tiempo de renderizado y la compartición de los archivos. Se utilizará además Python como lenguaje de programación y Ubuntu Customization Kit como herramienta para generar el ISO.

Al término del capítulo se puede concluir además que no existe una metodología ni un procedimiento ideal que guíe la construcción de la personalización que se propone. Por tales razones se decide utilizar la metodología ágil de desarrollo de software SXP incluyendo un conjunto de actividades claves que conducirán el proceso de desarrollo de la propuesta.

## <span id="page-26-2"></span>**CAPÍTULO II DEFINICIÓN Y DISEÑO DE NOVAMEDIA**

## <span id="page-26-1"></span>*2.1 Introducción*

El primer paso en la fase de *Planificación y Definición* propuesta por la metodología SXP es la concepción del sistema, la cual resulta de entrevistas iniciales con el cliente, donde además se definen aspectos claves para el futuro desarrollo. Precisamente en el capítulo que a continuación comienza se describe detalladamente la propuesta de solución a la problemática existente en el proyecto FreeViUX, y se especifican los requerimientos del sistema generando los artefactos *Lista de Reserva del Producto* e *Historias de Usuario.* Es objetivo también de la primera fase de SXP, y por tanto de este capítulo, realizar la identificación de los riesgos positivos y negativos que pudieran ser materializados en el desarrollo de la presente investigación, además de adentrarse en el diseño de la propuesta.

### <span id="page-26-0"></span>*2.2 Concepción del sistema*

Como resultado del proceso de desarrollo se obtendrá una personalización de la distribución cubana de GNU/Linux Nova que se distribuirá mediante un Live CD, cumpliendo con la propiedad de ser instalado o ejecutado sin instalarse. La personalización estará dirigida al área de diseño gráfico, y se le denominará NOVAMEDIA. Este sistema final contendrá las mejores aplicaciones de software libre y código abierto para realizar tareas relacionadas con el área de diseño, garantizando así el trabajo con imágenes vectoriales, mapa de bits, animación en dos y tres dimensiones, entre otras.

La solución final contará también con un paquete de recursos para enriquecer el trabajo con las herramientas de diseño, como son: paquetes de brochas, fuentes tipográficas y plugins<sup>[14](#page-26-3)</sup>. Además se incluirán aplicaciones para un usuario genérico como navegador web, suite ofimática, cliente de mensajería instantánea, reproductores de sonido y video y software de antivirus para cumplir con las políticas de seguridad establecidas en la universidad.

Una vez desplegado el sistema en todas las computadoras del proyecto FreeViUX se podrán configurar

<span id="page-26-3"></span><sup>&</sup>lt;sup>14</sup> Programa que puede anexarse a otro para aumentar sus funcionalidades.

los servicios incluidos en NOVAMEDIA, que son la granja de render DrQueue y el servidor central para compartir información basada en el sistema de archivos distribuido GlusterFS. Para facilitar este último proceso se proveerá un script capaz de configurar cada ordenador basado en la función que se defina que deberá cumplir, estas pueden ser: servidor o esclavo.

### <span id="page-27-0"></span>*2.3 Captura de requisitos*

En este epígrafe se describen y especifican los requisitos funcionales y no funcionales que debe poseer la personalización NOVAMEDIA, los mismos fueron definidos en conjunto con el cliente.

### <span id="page-27-1"></span>*2.3.1 Lista de reserva del producto*

A continuación se muestra en la tabla 2 la lista de reserva del producto (LRP) que es el primer artefacto generado en la etapa de captura de requisitos de SXP, la cual está conformada por una lista priorizada que define las necesidades del proyecto.

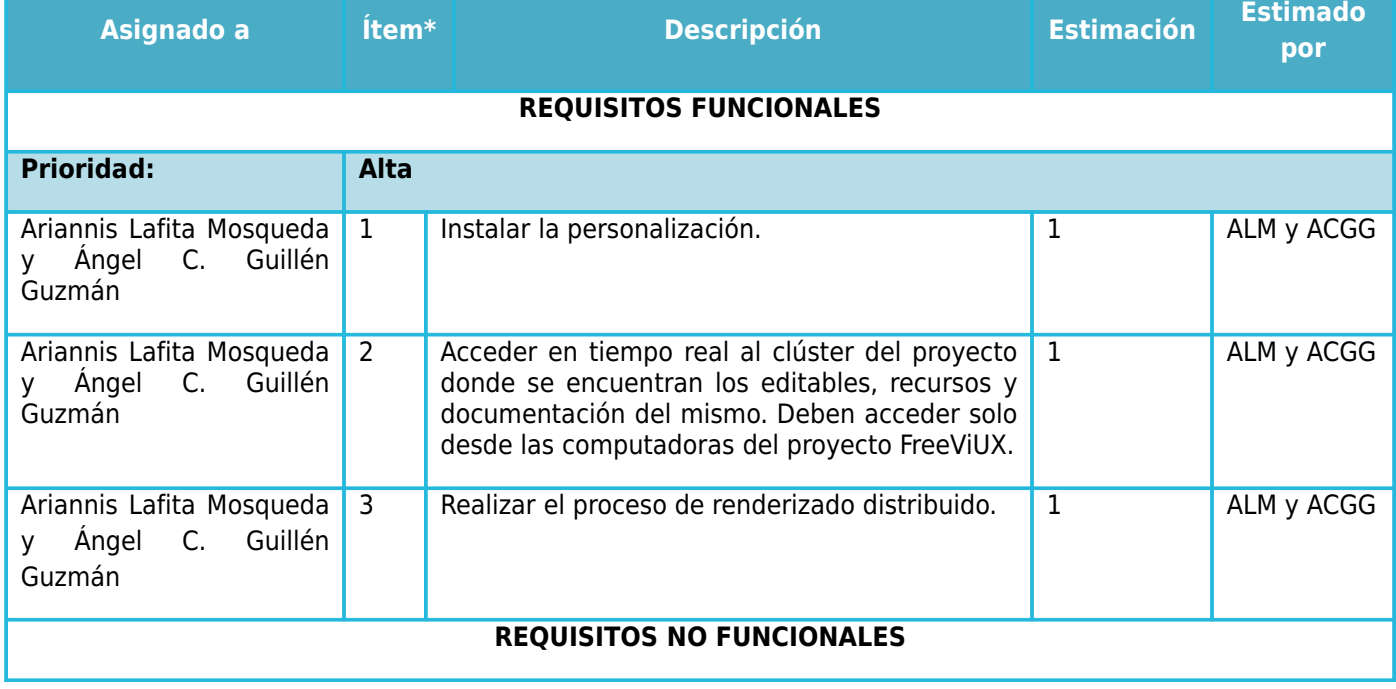

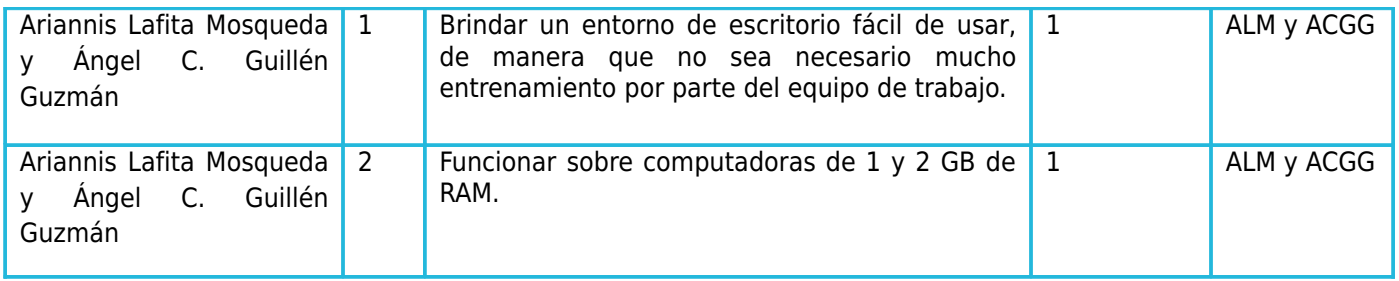

*Tabla 2: Lista de Reserva del Producto.*

### <span id="page-28-0"></span>*2.3.2 Historias de usuario*

Describir las historias de usuario es la técnica utilizada en SXP para especificar los requisitos del software. Las mismas se interpretan como las tareas que el sistema debe hacer y son escritas en lenguaje natural, sin un formato predeterminado, no excediendo su tamaño de unas pocas líneas de texto [43]. Las historias de usuario que se definen a continuación guiarán la construcción de las futuras pruebas de aceptación, y serán utilizadas para estimar tiempos de desarrollo.

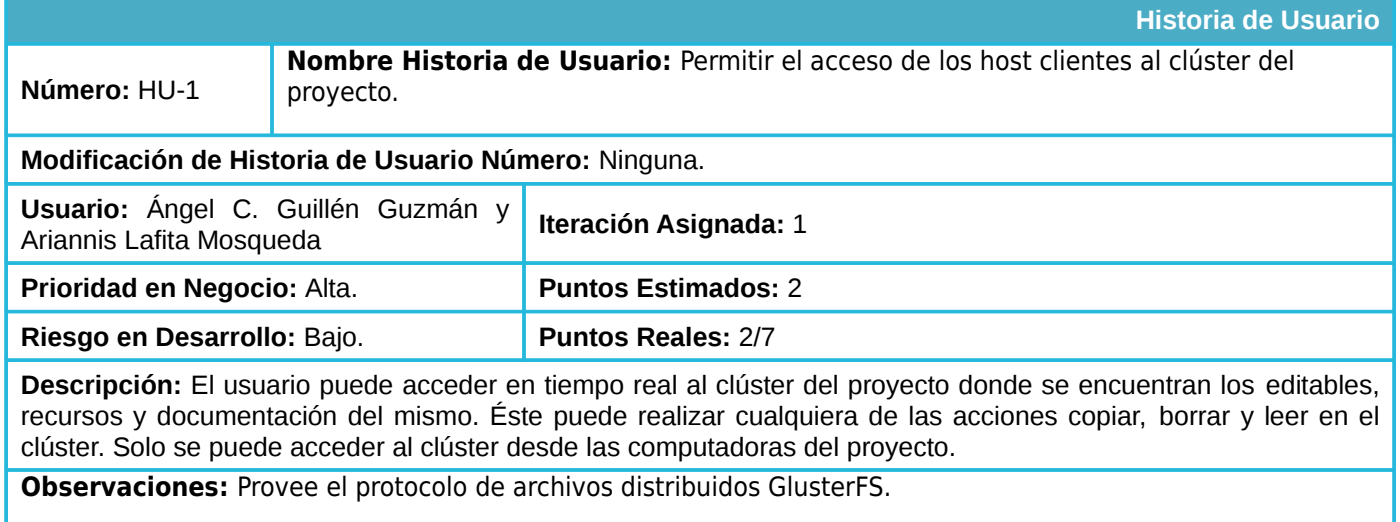

*Tabla 3: Historia de Usuario No. 1.*

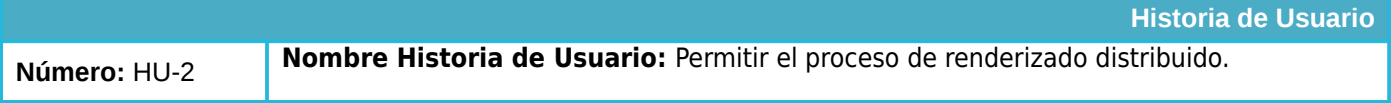

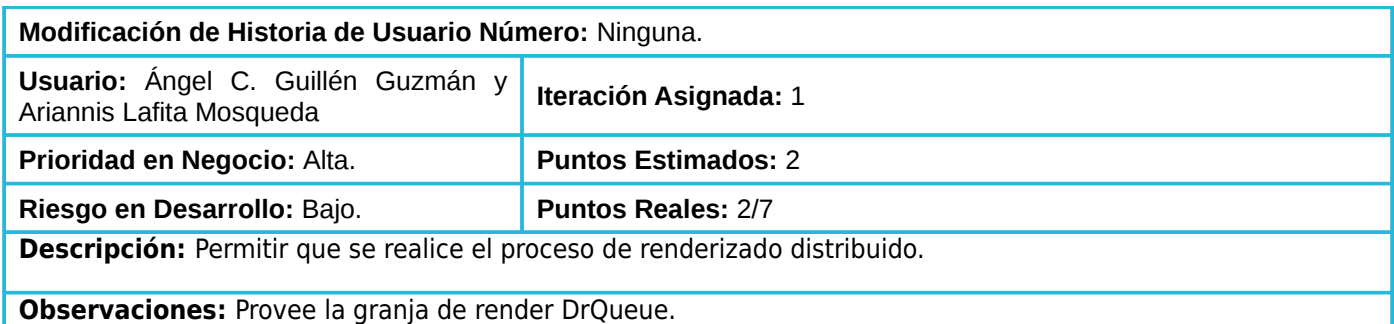

*Tabla 4: Historia de Usuario No. 2.*

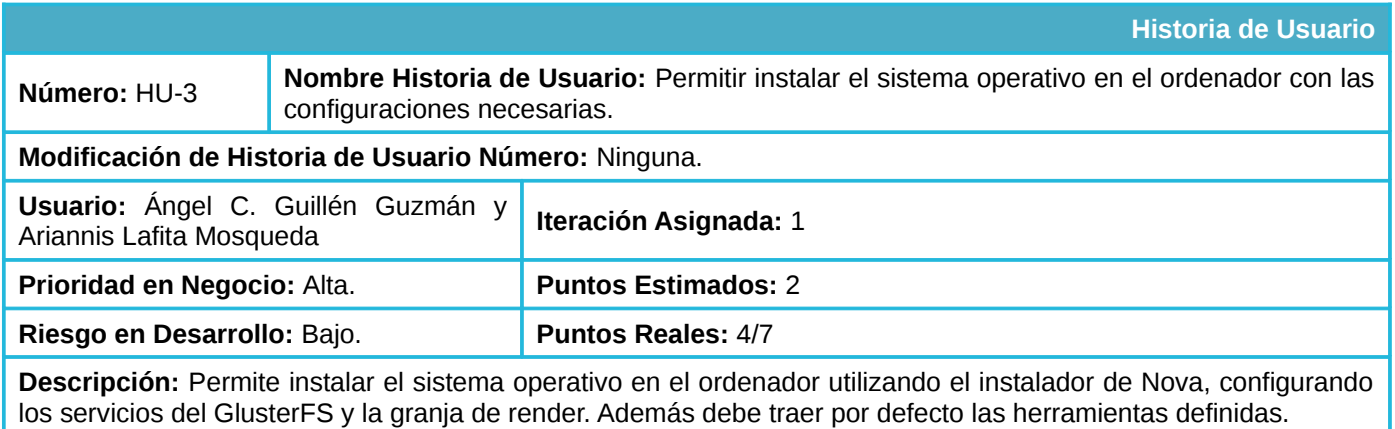

*Tabla 5: Historia de Usuario No. 3.* 

## <span id="page-29-1"></span>*2.4 Recursos computacionales en FreeViUX*

En el proyecto existen dos computadoras con 2 GB de memoria RAM y 160 GB de capacidad de disco duro, y tres computadoras con 1 GB de memoria RAM y 160 GB de capacidad de disco duro; en ellas la distribución que está instalada es Nova 2011 en la variante de escritorio, la cual ocupa 360,2 MB y 352,1 MB respectivamente de la memoria RAM.

## <span id="page-29-0"></span>*2.5 Perfiles de trabajo en el proyecto FreeViUX*

En el año 2011, en el proyecto fueron definidos los roles técnicos de sus miembros como parte de la tesis de obtención del título de ingeniero de Adisleydis Rodríguez Álvarez [44]. Luego de la investigación

realizada la autora establece los siguientes roles: modelador, animador, diseñador gráfico, editor de sonido y editor de video. Actualmente el proyecto está compuesto por un grupo reducido de integrantes y algunos servicios tienen más demanda que otros, esto conlleva a que todos los miembros del proyecto se desempeñen en diferentes labores independientemente de su rol o especialidad. Por tanto se decide como parte de la presente investigación crear un solo perfil que abarque las responsabilidades de todos los roles.

## <span id="page-30-0"></span>*2.6 Valoración de riesgos*

En todo desarrollo de software actúan posibles riesgos, los cuales deben ser controlados a través de una estrategia de mitigación y un plan de contingencia. *"Un riesgo es un evento o condición inciertos que, si se produce, tiene un efecto positivo o negativo sobre al menos un objetivo del proyecto como: tiempo, coste, alcance o calidad"* [45].

En la tabla 7 se definen los riesgos negativos o amenazas por los que puede atravesar el proceso de desarrollo de la personalización y en las tablas 8 se precisan las oportunidades que se pueden evidenciar en el curso de la investigación. Estos son los artefactos que se generan en la valoración de riesgos según la metodología SXP.

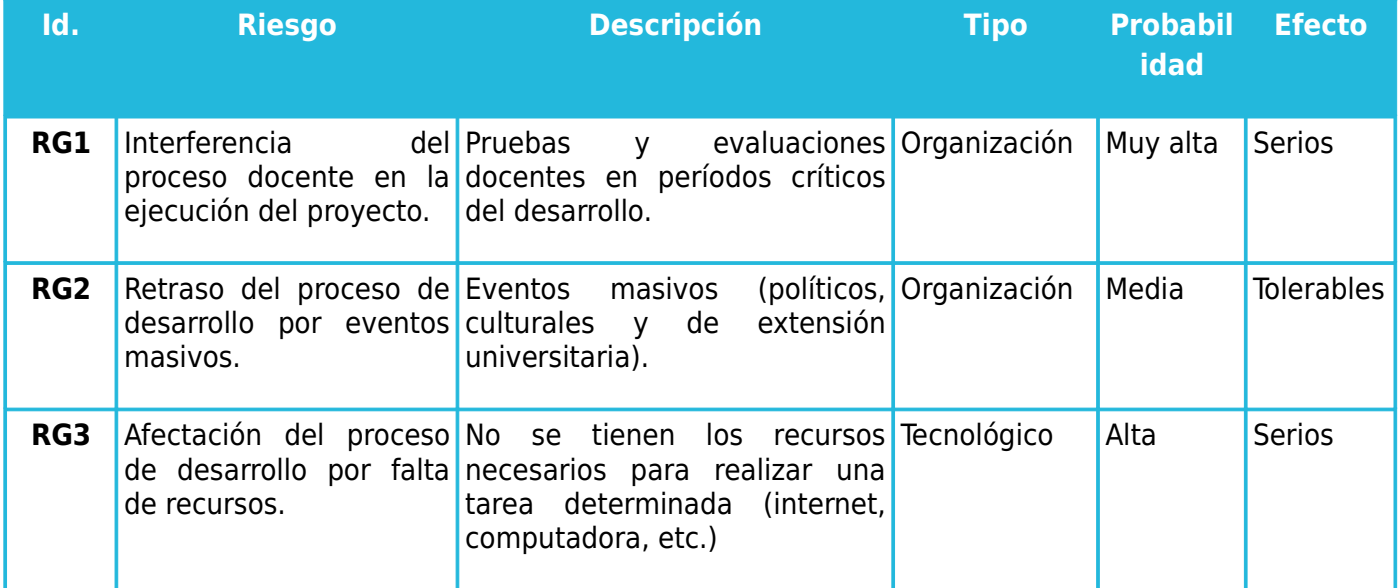

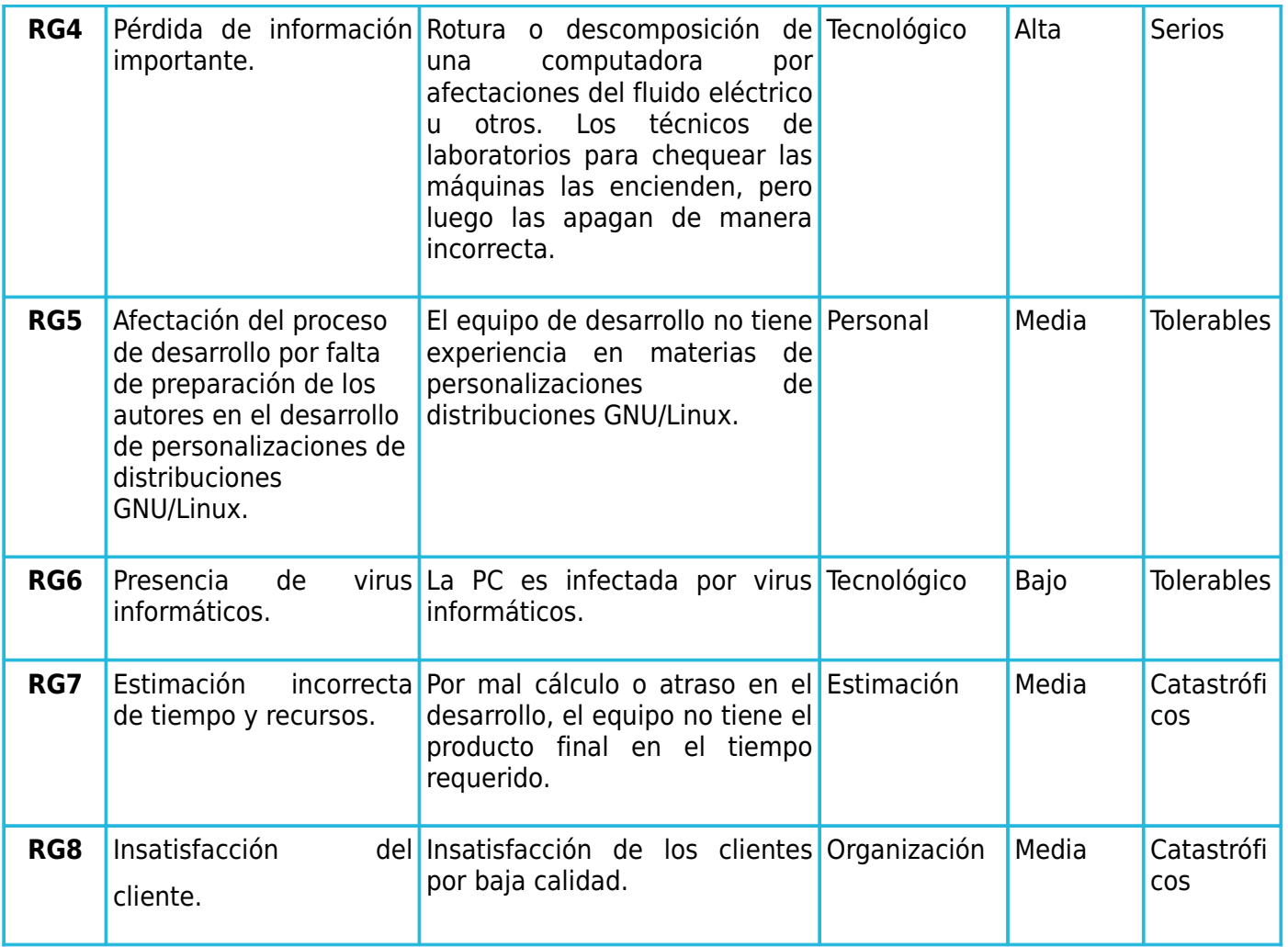

*Tabla 7: Listado de riesgos negativos (amenazas).*

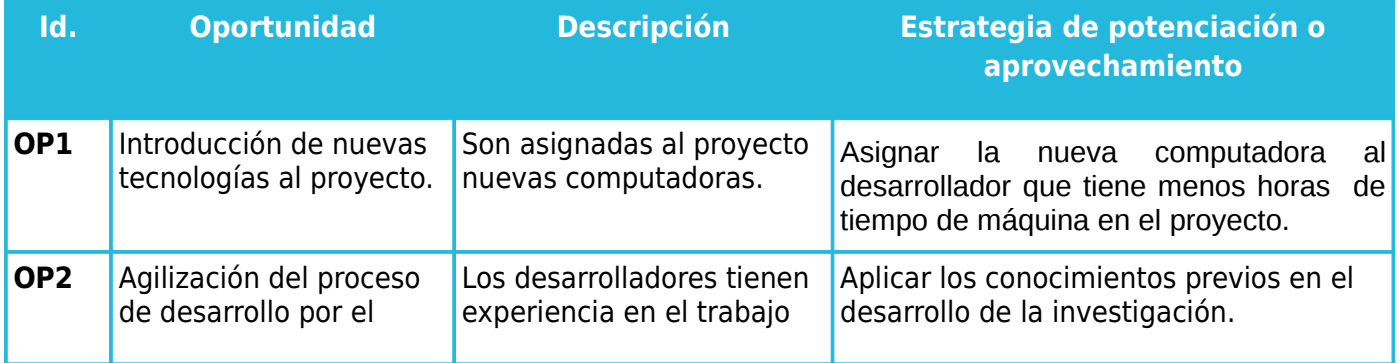

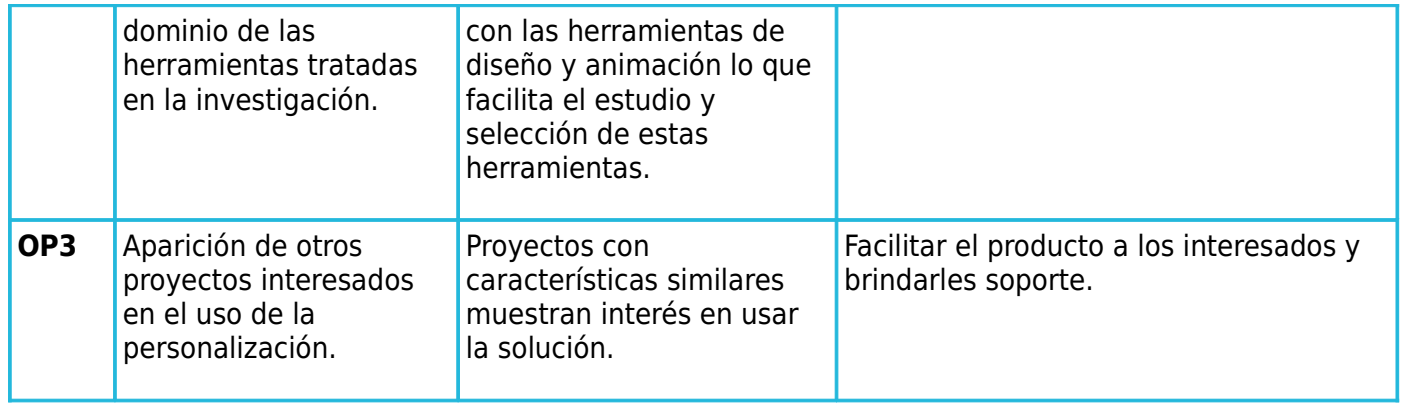

*Tabla 8:Listado de oportunidades.*

## <span id="page-32-1"></span>*2.7 Diseño del sistema*

La última actividad que propone la metodología SXP en la fase de planificación y concepción es el diseño del sistema. Teniendo en cuenta que la solución que se propone desarrollar no cuenta con los elementos de diseño que son comunes en los desarrollos de software tradicional, se dedica este acápite a definir componentes imprescindibles que formarán parte del diseño conceptual de la personalización de Nova.

## <span id="page-32-0"></span>*2.7.1 Selección del paquete de herramientas de trabajo*

La misión principal del proyecto FreeViUX es brindar servicios asociados al diseño gráfico y la animación utilizando aplicaciones de software libre. Al existir actualmente una amplia gama de herramientas para el trabajo en esta área se hace necesario realizar una selección de las más significativas en la edición de sonido y video, el tratamiento de imágenes en forma de mapa de bits, edición de gráficos vectoriales y en la modelación y animación en dos y tres dimensiones. Para llevar a cabo esta tarea de selección se realizó un profundo estudio que comenzó con la revisión de fuentes bibliográficas [46], [47], [48], [49], [50], 51], [52], [53], [54], [55], [56], [57], [58] cuyo análisis arrojó la siguiente tabla, donde se proponen las herramientas libres más completas en cada área.

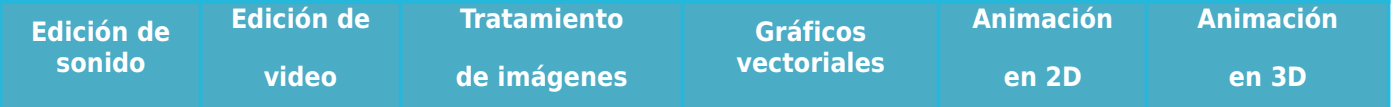

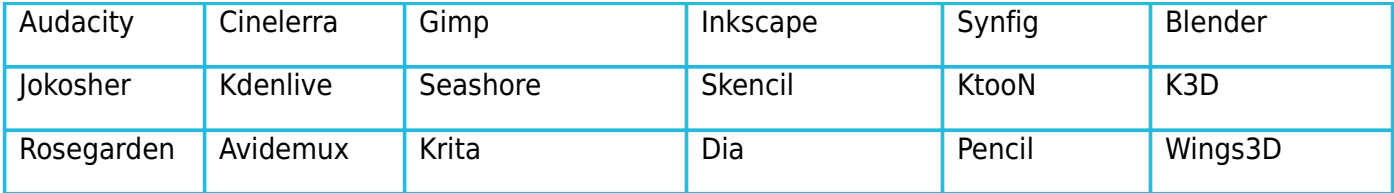

*Tabla 11: Herramientas de diseño propuestas.*

El objetivo principal de este epígrafe es seleccionar la menor cantidad de herramientas con las que se pueda realizar las tareas relacionadas con el diseño gráfico y con la creación de audiovisuales que se desarrollan en FreeViUX. Para lograr este propósito se realizó una investigación en fuentes de internet que posibilitara identificar las funcionalidades que debe tener un buen software en cada una de las áreas de diseño, de manera que cumpla con las necesidades de los roles del proyecto. Estas funcionalidades fueron validadas y enriquecidas mediante entrevistas realizadas a profesionales de cada una de las disciplinas, y las mismas serán tomadas como criterios de selección para comparar las aplicaciones propuestas en cada categoría. La aplicación seleccionada será la que represente mayor porcentaje de las funcionalidades cumplidas (cumple la funcionalidad con un 1 y no la cumple con un 0) del total de las funcionalidades. A continuación se analizan los resultados obtenidos para cada una de las áreas del diseño.

#### *2.7.1.1 Edición de sonido*

El sonido es todo movimiento vibratorio que, propagado a través de medios elásticos, es capaz de excitar el oído humano para producir una sensación auditiva. El sonido digitalizado se puede editar mediante un software especializado, esto no es más que la manipulación de una o más secuencias de sonido digital [59]. Como resultado de esta técnica se obtienen las secuencias de sonidos que posteriormente se incluirán a los spots para radio y televisión o para los videos promocionales que se realizan en el proyecto.

Para seleccionar las funcionalidades que debe poseer un buen software de edición de sonido se entrevistó al especialista Alberto Romero Grimat, quien se desempeña como principal editor de sonido desde el 2007 en Radio Ciudad Digital, la radio universitaria de la UCI, y cuenta con varios cursos de superación en la materia. Como resultado del estudio hecho conjuntamente con la entrevista efectuada, se pudo realizar la siguiente tabla comparativa entre los editores de sonido Audacity, Jokosher y Rosegarden.

| No.                                     | <b>Funcionalidades</b>                                      | <b>Audacity</b> | <b>Jokosher</b> | <b>Rosegarden</b> |
|-----------------------------------------|-------------------------------------------------------------|-----------------|-----------------|-------------------|
| 1                                       | Manejo de proyecto.                                         | 1               | 1               | $\mathbf{1}$      |
| $\overline{2}$                          | Importar los principales formatos de sonido.                | 1               | 1               | $\mathbf{1}$      |
| 3                                       | Tareas básicas de edición (cortar, copiar y pegar).         | $\mathbf{1}$    | 1               | $\mathbf{1}$      |
| $\overline{\mathbf{4}}$                 | Grabar sonido directo desde el programa.                    | $\mathbf{1}$    | $\overline{0}$  | $\mathbf{1}$      |
| 5                                       | Multipista.                                                 | $\mathbf{1}$    | $\overline{1}$  | $\overline{1}$    |
| 6                                       | Herramientas para mezclar las pistas.                       | $\mathbf{1}$    | 1               | $\mathbf{1}$      |
| $\overline{7}$                          | Herramientas para reparar partes dañadas.                   | 1               | $\mathbf 0$     | $\mathbf{0}$      |
| 8                                       | Herramientas para eliminar ruido.                           | $\mathbf{1}$    | $\mathbf{0}$    | $\overline{0}$    |
| $\overline{9}$                          | Herramientas para ecualizar.                                | $\mathbf{1}$    | 1               | $\overline{1}$    |
| 10                                      | Herramientas para normalización y control de<br>niveles.    | $\mathbf 1$     | 1               | $\mathbf{1}$      |
| 11                                      | Extensible mediante plugins y disponibilidad de<br>filtros. | $\mathbf 1$     | $\mathbf 0$     | $\mathbf{1}$      |
| 12                                      | Exportar a principales formatos.                            | $\mathbf{1}$    | $\mathbf{1}$    | $\mathbf{1}$      |
| No.                                     | <b>Otros criterios</b>                                      |                 |                 |                   |
| 1                                       | Conocido por los miembros del proyecto                      | 1               | $\mathbf 0$     | $\mathbf 0$       |
| Porciento de funcionalidades cumplidas: |                                                             | 100,00%         | 72,10%          | 81,80%            |

*Tabla 12: Comparación entre editores de sonido.*

Una vez analizados los resultados que arrojó la comparación, se concluye que el software para la edición de sonido más completo es el Audacity por tener el 100% de funcionalidades incluidas. Este software es considerado el editor de audio más difundido en los sistemas GNU/Linux. Audacity no solo permite grabar audio en directo a través de un micrófono, entrada de línea o un mezclador, sino también es utilizado para digitalizar casetes, discos de vinilo y minidiscos, con algunas tarjetas de sonido [60]. Esto conlleva a tomar la decisión de insertarlo como el editor por excelencia de sonido en el paquete de herramientas de diseño

que traiga por defecto la personalización de Nova, NOVAMEDIA.

#### *2.7.1.2 Edición de video*

La edición de vídeo es un proceso mediante el cual se elabora un trabajo audiovisual a partir de las imágenes obtenidas de un soporte de vídeo (archivo, cinta, disco óptico), grabadas previamente. Para ello se necesita reproducir la fuente y realizar un troceado de la misma. Una vez hecha la revisión de la fuente se seleccionan los fragmentos de vídeo y audio que formarán parte del montaje [61]. Videos promocionales de productos y soluciones informáticas son ejemplos de los logros obtenidos mediante las ediciones de videos realizadas en el proyecto FreeViUX.

En esta área de trabajo se entrevistó a Yaniel Acosta Sosa, especialista experimentado en la edición de video que forma parte del Departamento de Autoría de DVD del centro FORTES de la UCI. La siguiente tabla comparativa es el resultado del estudio realizado por los autores y de la información obtenida con la entrevista efectuada:

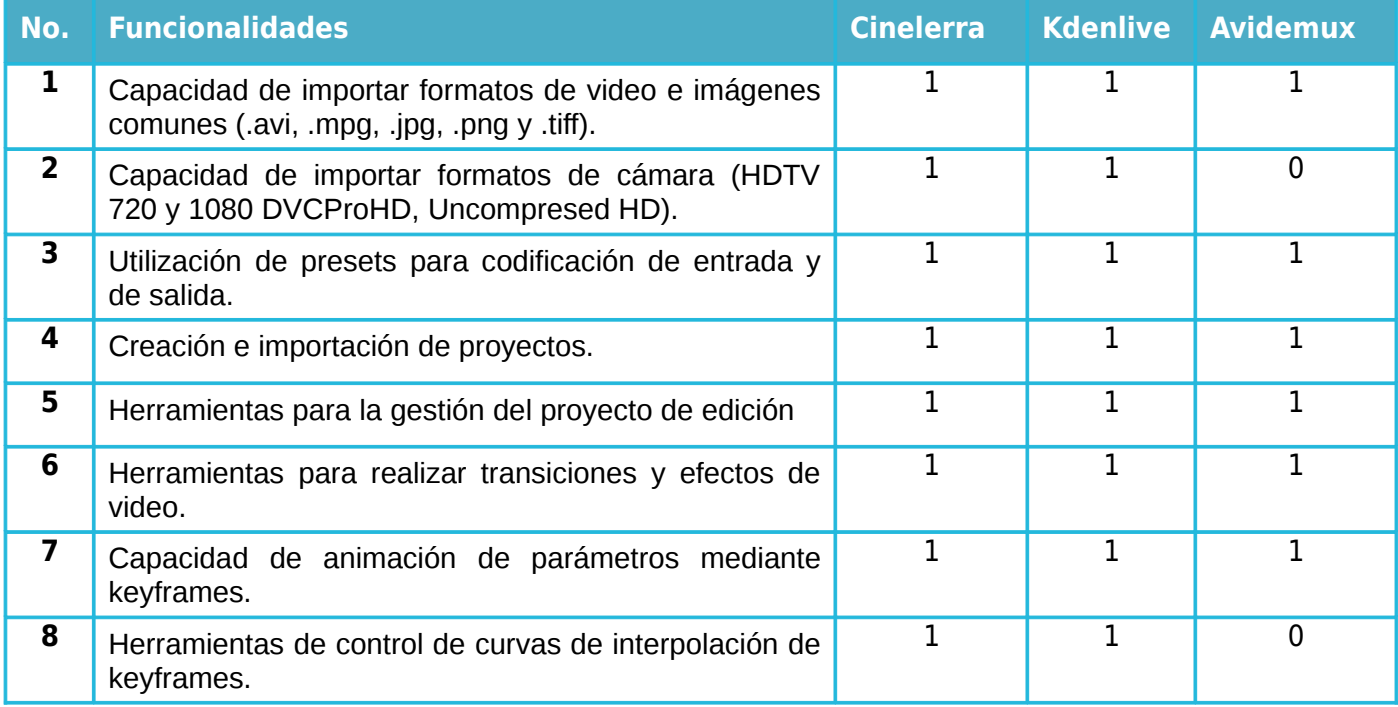
| 9              | Herramientas para ajuste de color.                         | 1              | 1              |              |
|----------------|------------------------------------------------------------|----------------|----------------|--------------|
| 10             | Herramientas para normalización de sonido.                 | $\mathbf{1}$   | 1              | 1            |
| 11             | Herramientas para ajuste de niveles de volumen.            | 1              | 1              | 1            |
| 12             | Herramientas para mezcla de sonido.                        | 1              | 1              | $\mathbf{0}$ |
| 13             | Efectos de sonido.                                         | $\mathbf{1}$   | 1              | $\mathbf{0}$ |
| 14             | Filtros de video.                                          | 1              | 1              | 1            |
| 15             | Herramientas de recorte de keycolor.                       | 1              | 1              | $\mathbf 0$  |
| 16             | Herramientas de recorte mediante mascaras<br>de<br>curvas. | 1              | $\overline{0}$ | 0            |
| 17             | Resolución de reproducción variable.                       | $\overline{1}$ | 1              | $\mathbf{0}$ |
| 18             | Extensible mediantes plugins.                              | $\mathbf{1}$   | 1              | $\mathbf{0}$ |
| No.            | <b>Otros criterios</b>                                     |                |                |              |
| $\mathbf{1}$   | Conocido por los miembros del proyecto.                    | 1              | 1              | 1            |
| $\overline{2}$ | Interfaz de una sola ventana.                              | $\mathbf 0$    | 1              | 1            |
|                | Porciento de funcionalidades cumplidas:                    | 95.83%         | 91.66%         | 54.16%       |

*Tabla 13: Comparación entre editores de video.*

Es necesario sumar a la comparación anterior que Cinelerra tiene capacidad para retocar fotografías y permite importar directamente, además de los vistos en la tabla, archivos Ogg Theora y RAW. También soporta audio de alta fidelidad y video de cualquier velocidad o tamaño, además de poseer características para contenido sin comprimir, procesado y producción de alta resolución [62]. Sin embargo, la herramienta Kdenlive posee una interfaz de usuario mucho más amigable, caracterizándose por disponer de un entorno de trabajo similar al de la inmensa mayoría de programas comerciales [63]. Analizado esto se llega a la conclusión de que Cinelerra y Kdenlive son los editores de videos necesarios para trabajar en el proyecto porque completan las funcionalidades necesarias. Aunque Cinelerra cumple la mayor cantidad de funcionalidades se incluirá también junto a ésta Kdenlive porque su interfaz más moderna y amigable hace

que sea preferida por los miembros del proyecto para tareas de menor complejidad.

## *2.7.1.3 Tratamiento de imágenes en forma de mapa de bits*

El tratamiento de imágenes, también conocido como retoque fotográfico o retoque digital es una técnica que permite, mediante un software de edición de imágenes, obtener otra imagen digital modificada, ya sea para lograr una mejor calidad y más realismo, o para obtener una composición totalmente diferente que distorsione la realidad [64]. Esta técnica permite crear carteles, banner, afiches y tarjetas de felicitaciones e invitaciones por los diseñadores de FreeViUX.

Para seleccionar las funcionalidades necesarias en un software de tratamiento de imágenes se entrevistó a Loison Planos Garófalo, diseñador gráfico profesional graduado del ISDI<sup>[15](#page-37-0)</sup>. El especialista se desempeña en el cargo jefe del grupo de diseño del Departamento Creativo de la Dirección de Comunicación Visual de la UCI. La entrevista facilitó la comparación entre Gimp, Seashore y Krita, resultando la siguiente tabla comparativa:

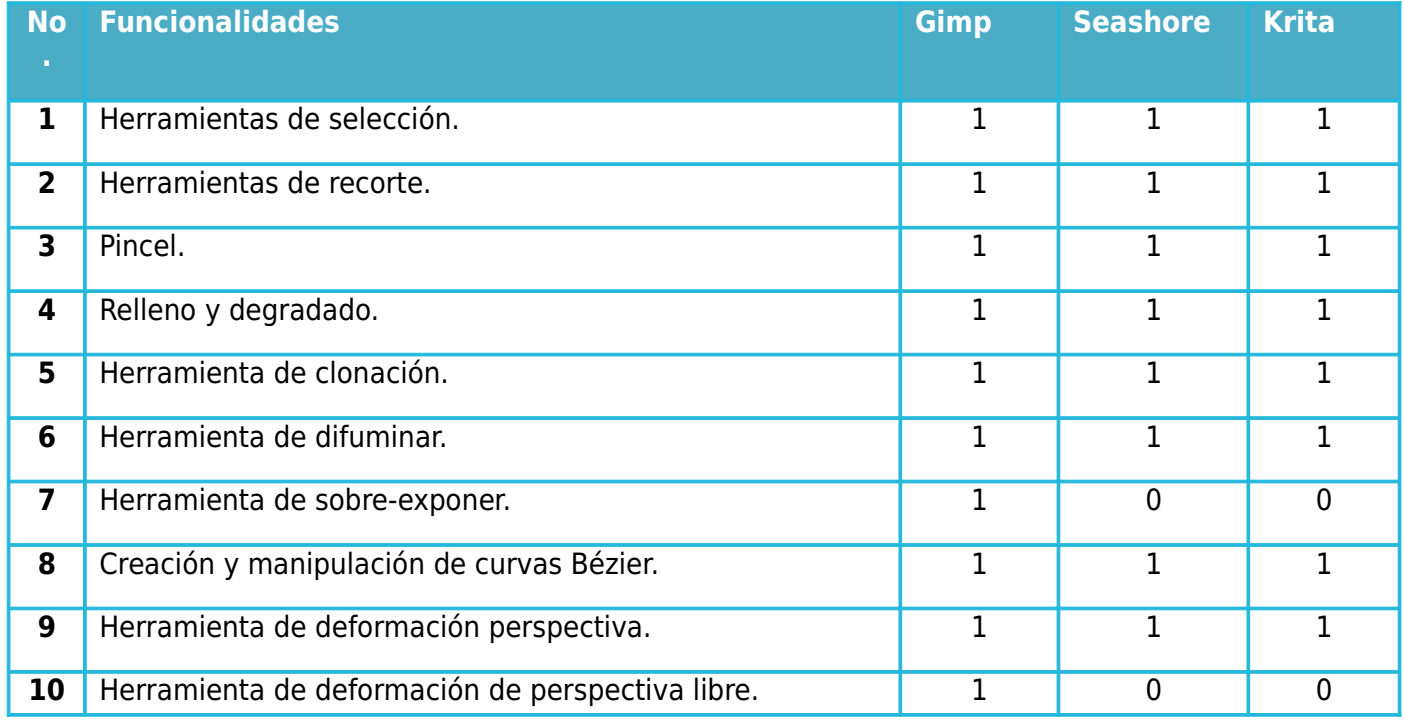

<span id="page-37-0"></span><sup>15</sup> Instituto Superior de Diseño.

| 11                                                             | Herramienta de desenfoque.                     | 1           | 1            |             |
|----------------------------------------------------------------|------------------------------------------------|-------------|--------------|-------------|
| 12                                                             | Creación y edición de texto.                   | 1           | 1            | $\mathbf 0$ |
| 13                                                             | Alinear y distribuir.                          | $\mathbf 0$ | $\mathbf{0}$ | 0           |
| 14                                                             | Ajuste a la rejilla.                           | 1           | 1            | 1           |
| 15                                                             | Plugins y filtros                              | 1           | $\mathbf{1}$ |             |
| 16                                                             | Herramienta de ajuste y corrección de colores. | 1           | 1            | $\mathbf 0$ |
| <b>No</b><br>$\mathbf{u}$                                      | <b>Otros criterios</b>                         |             |              |             |
| $\mathbf{1}$                                                   | Conocido por los miembros del proyecto         | 1           | $\mathbf 0$  | $\mathbf 0$ |
| 94,10%<br>Porciento de funcionalidades cumplidas (%)<br>81,20% |                                                |             | 68,70%       |             |

*Tabla 14: Comparación entre manipuladores de imágenes en forma de mapa de bits.*

Gimp se ha convertido en una alternativa eficaz al Photoshop para un gran número de usuarios. También es el programa de manipulación de gráficos disponible en más sistemas operativos y en más de trece idiomas [65]. Teniendo en cuenta esto y analizando la tabla anterior, queda seleccionado el Gimp como manipulador de imágenes en forma de mapa de bits al poseer el 94,1% de las funcionalidades requeridas. Es importante destacar, que en la entrevista, el especialista afirma conocer este software y expresa que el mismo posee en gran medida las funcionalidades de otras soluciones de este tipo con licencia privativa, aunque señala que debe mejorar la interfaz y usabilidad $16$  del mismo.

## *2.7.1.4 Edición gráficos vectoriales*

Un gráfico vectorial es una imagen digital formada por objetos geométricos independientes (segmentos, polígonos, arcos, etc.), cada uno de ellos definido por distintos atributos matemáticos de forma, de posición, de color, etc. Este formato de imagen es completamente distinto al formato de las imágenes de

<span id="page-38-0"></span><sup>&</sup>lt;sup>16</sup> Facilidad con que las personas pueden utilizar una herramienta o cualquier otro objeto fabricado por humanos con el fin de alcanzar un objetivo concreto.

mapa de bits las cuales están formadas por píxeles. El interés principal de los gráficos vectoriales es poder ampliar su tamaño a voluntad sin sufrir la pérdida de calidad que sufren los mapas de bits. De la misma forma, permiten mover, estirar y retorcer imágenes de manera relativamente sencilla [66]. Los resultados obtenidos en el proyecto con el uso de los editores de gráficos vectoriales son: íconos, plegables, reconocimientos, diplomas, carteles, y banners.

En el área de gráficos vectoriales se realizaron dos entrevistas, por segunda vez al especialista Loison Planos Garófalo y la otra a Isidoro Francisco Fernández, este último también graduado en el ISDI en el año 2008 y desde entonces ejerce como especialista en diseño gráfico en el Departamento Creativo de la Dirección de Comunicación Visual de la UCI. La comparación de las herramientas para la edición de gráficos vectoriales se muestra en la siguiente tabla:

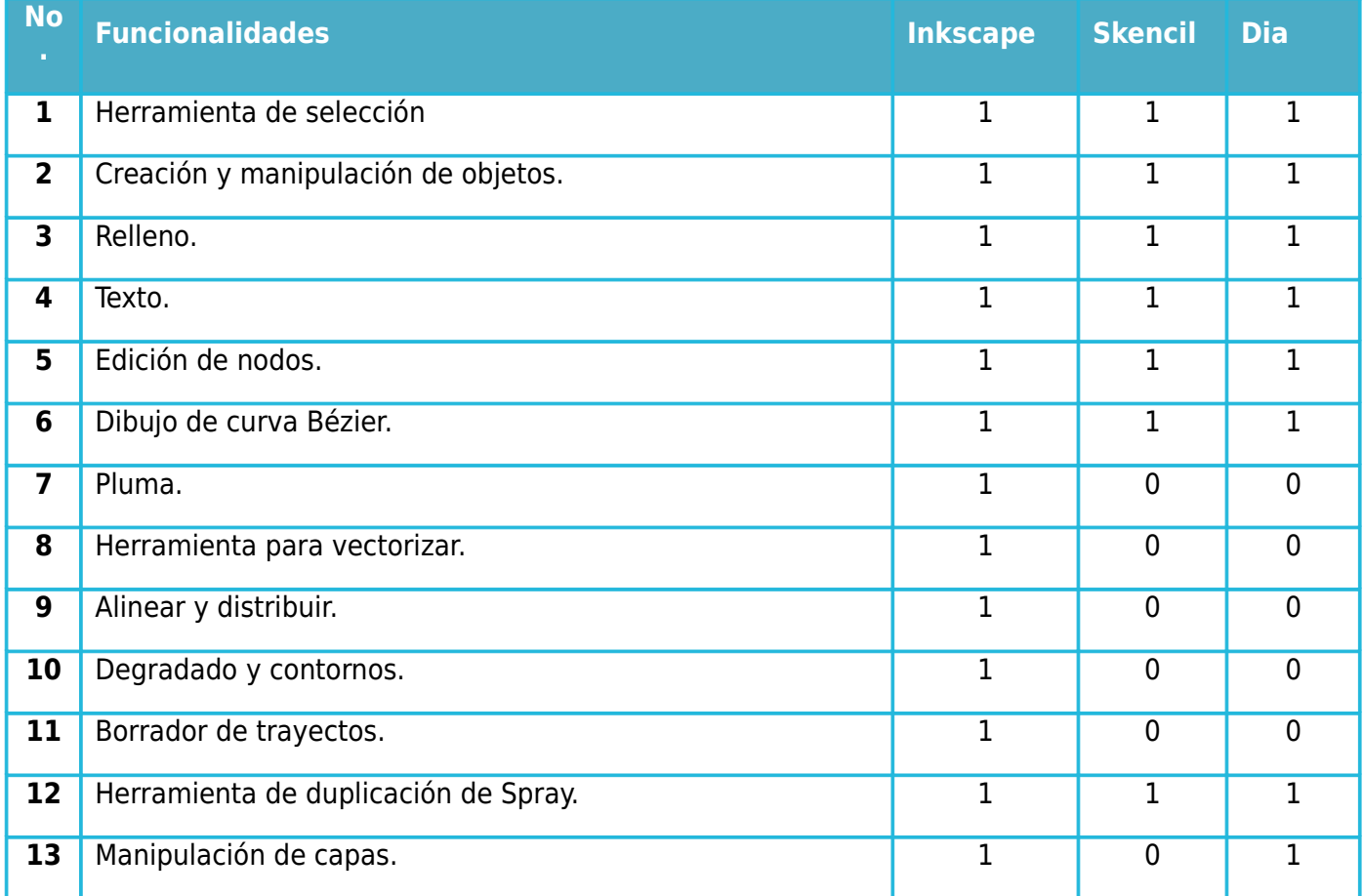

| 14                                                              | Extensible mediante plugins.            |  | 0      |  |
|-----------------------------------------------------------------|-----------------------------------------|--|--------|--|
| 15                                                              | Filtros.                                |  | 0      |  |
| <b>No</b><br>п                                                  | <b>Otros criterios</b>                  |  |        |  |
|                                                                 | Conocido por los miembros del proyecto. |  | U      |  |
| Porciento de funcionalidades cumplidas (%)<br>100,00%<br>43,00% |                                         |  | 53,33% |  |

*Tabla 15: Comparación entre editores de gráficos vectoriales.*

Analizando la comparación anterior puede determinarse que Inkscape es la herramienta más completa entre las analizadas. Esta aplicación tiene además una buena compatibilidad multilingüe, particularmente para sistemas de escritura complejos como árabe y hebreo. Proporciona mensajes flotantes que ayudan a entender la utilización de los botones, mandos, órdenes y llaves [67]. Por lo analizado se selecciona Inkscape como editor de gráficos vectoriales que se instalará en la personalización. Los especialistas comentaron que a raíz del proceso de migración que se está llevando a cabo en el país, se vieron interesados en las herramientas de este tipo existentes en el mundo del software libre, por lo que conocen el Inkscape y son testigos de la potencialidad del mismo.

## *2.7.1.5 Animación en 2D*

La animación es el proceso utilizado para dar la sensación de movimiento a imágenes o dibujos [69]. Utilizando técnicas de animación en el proyecto FreeViUX se realizan banners y presentaciones animadas, además de spots para la televisión universitaria.

El especialista entrevistado en esta área fue Osmany Gómez Cabrera graduado de diseño gráfico en el ISDI y actualmente pertenece al Departamento Creativo de la Dirección de Comunicación Visual de la UCI.

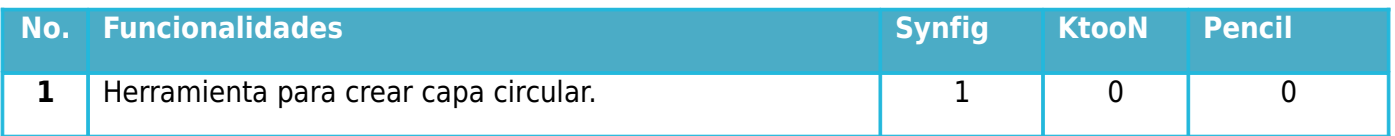

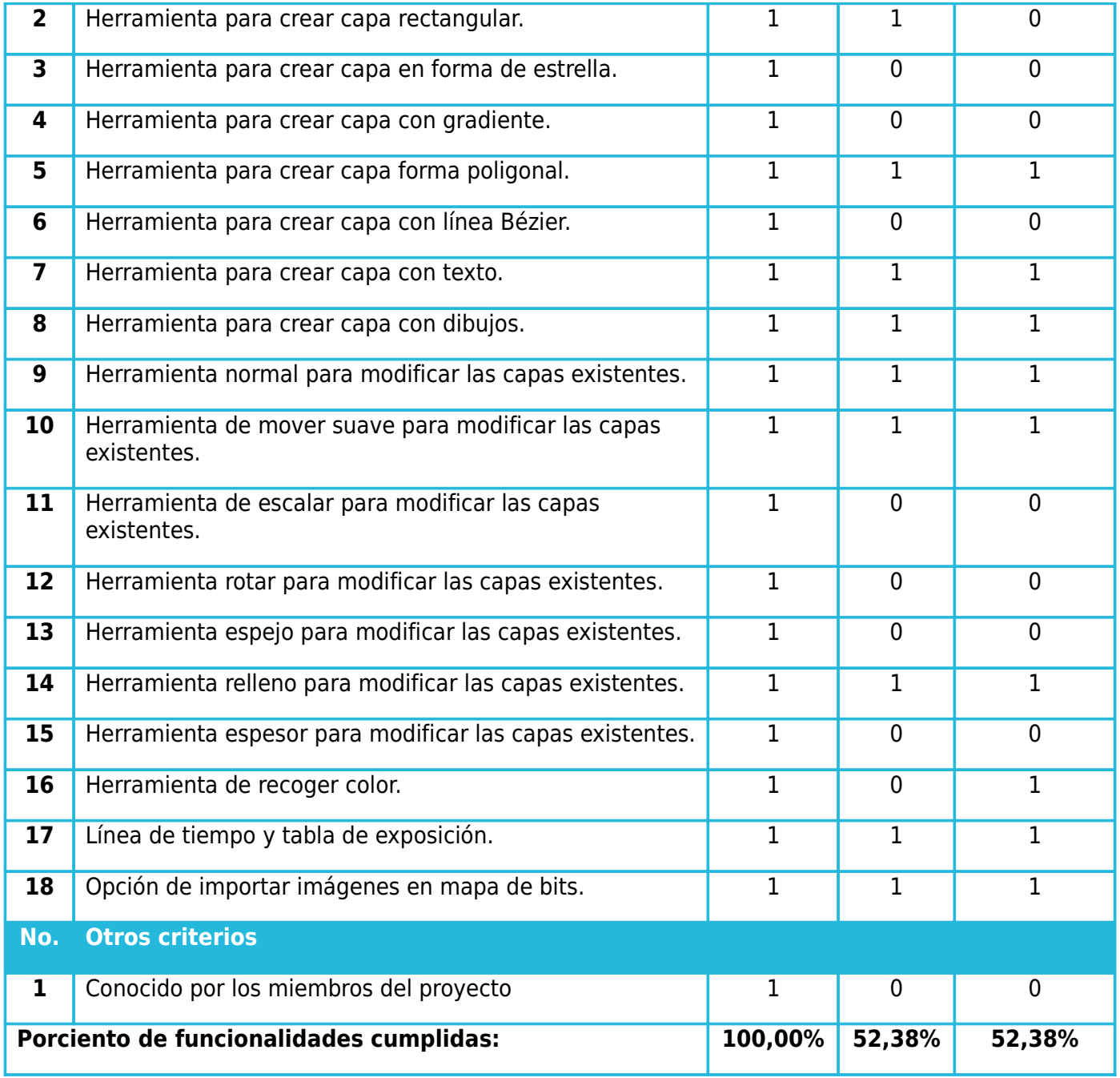

*Tabla 16: Comparación entre editores de animaciones en dos dimensiones.*

Es necesario agregar que Synfig es un potente editor profesional de animaciones en 2D multiplataforma que permite obtener resultados de calidad cinematográfica [70]. Synfig es la herramienta que cumple con los criterios de selección por esta razón será la herramienta instalada en NOVAMEDIA.

## *2.7.1.6 Animación en 3D*

El término gráficos 3D por computadora (o por ordenador) se refiere a trabajos de arte gráfico que son creados con ayuda de computadoras y programas especiales. Este tipo de gráficos se originan mediante un proceso de cálculos matemáticos sobre entidades geométricas tridimensionales producidas en un ordenador, y cuyo propósito es conseguir una proyección visual en dos dimensiones para ser mostrada en una pantalla o impresa en papel [71]. Los principales proyectos que han sido realizados por los modeladores en 3D del proyecto FreeViUX son: videos promocionales de los juegos deportivos, del festival de artistas aficionados y la creación del videojuego NovaTux.

Para seleccionar las funcionalidades que necesita un modelador y animador en 3D para realizar eficientemente su trabajo se entrevistó a Osmany Gómez Cabrera, diseñador gráfico graduado en el ISDI en el año 2008, quien despeña el rol de diseñador gráfico en el Departamento Creativo de la Dirección de Comunicación Visual de la UCI. El entrevistado es considerado el especialista con mayor dominio en la animación 3D por testimonio de los demás diseñadores de la dirección. Como resultado de la investigación de los tesistas y la entrevista realizada se obtuvo la siguiente tabla con la comparación de las herramientas:

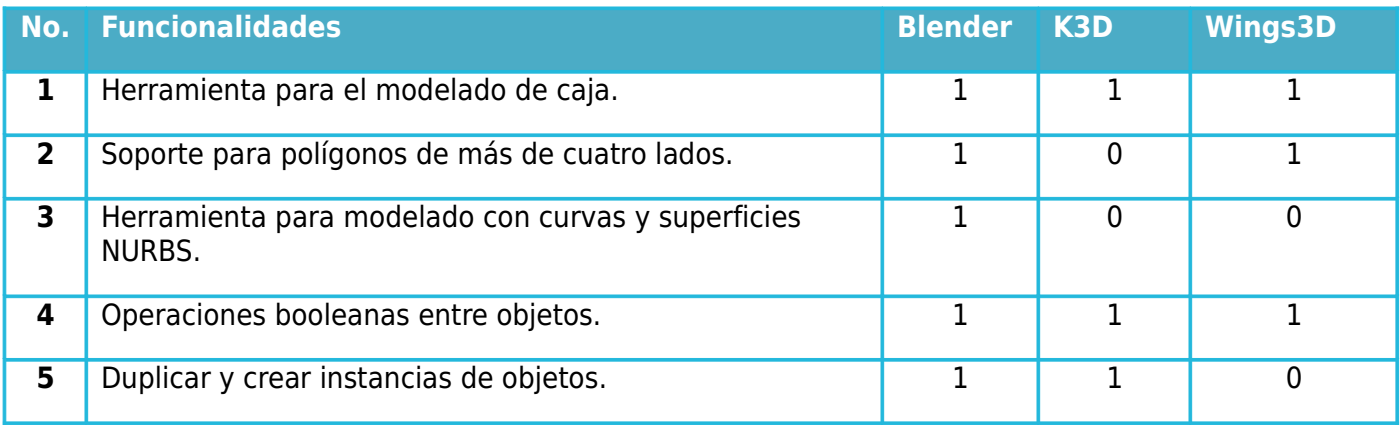

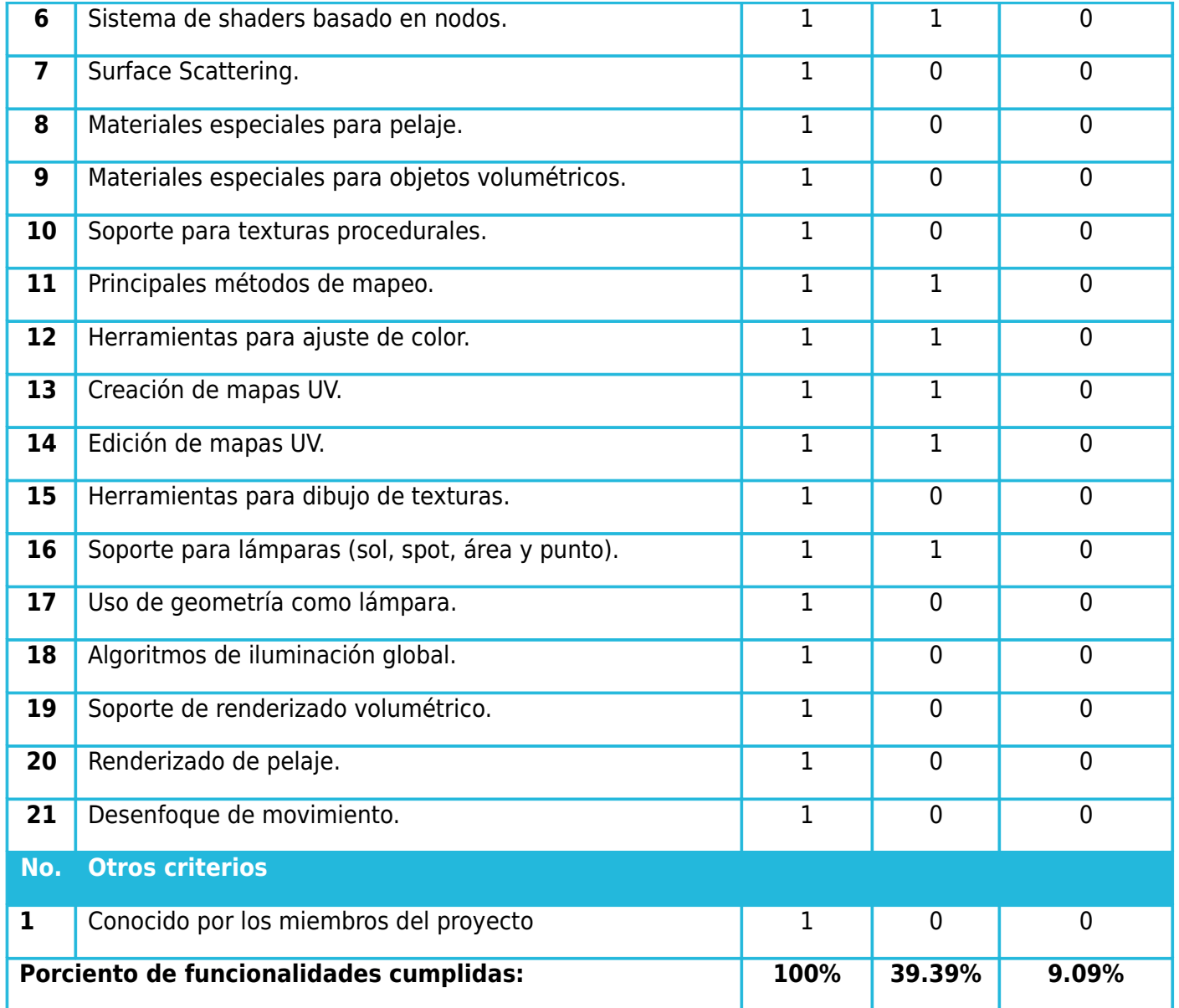

*Tabla 17: Comparación entre modeladores y animadores en tres dimensiones.*

Se seleccionó Blender por cumplir con el 100% de las funcionalidades propuestas como criterio de selección, además de ser una herramienta que goza de gran popularidad entre los creadores de contenido 3D. El entrevistado manifestó que conoce este software y ha hecho uso del mismo motivado por sus capacidades para la creación de contenido de videojuegos.

#### *2.7.2 Selección de la distribución de GNU/Linux base*

El objetivo de la presente investigación es realizar una personalización de Nova enfocada en procesos creativos de diseño gráfico y animación. Esta selección fue objetiva, analizando que Nova es la distribución desarrollada para servir de plataforma base en los procesos de migración a software libre y código abierto en la universidad y el país. [72]

*"Nova es la distribución recomendada por el Grupo Nacional para la Migración a Aplicaciones de Código Abierto para ser utilizada como tecnología base de despliegue y desarrollo de aplicaciones informáticas en los Organismos de la Administración Central del Estado"* [73]. La última edición de Nova es del año 2011, y se conoce como edición 3.0, y cuenta con las versiones Nova-Servidores, Nova-Escritorio y Nova-Ligero.

**Nova 2011–Servidores:** Dirigido a computadoras de altas prestaciones, también llamadas servidores que están destinadas a controlar redes, centros de datos, entornos de desarrollo y empresariales [74]..

**Nova 2011–Escritorio:** Dirigido a estaciones de trabajo modernas, que no requieren demasiada optimización para brindar una agradable experiencia al usuario.[75].

**Nova 2011–Ligero:** Es una solución para computadoras de bajas prestaciones enfocada a los problemas informáticos existentes en Cuba. [76]

Por experiencias propias de los miembros del proyecto, con la versión Nova 2011-Escritorio se han presentado problemas a la hora de utilizar herramientas de diseño, principalmente Blender, Inkscape y Gimp. El primero presenta problemas la gran mayoría de las veces en su utilización ralentizando la computadora. De igual manera sucede con Inkscape y Gimp cuando las imágenes con las que se trabaja son de alta resolución. En las mismas máquinas se ha probado la edición Nova 2011-Ligero y los resultados han sido completamente distintos, el funcionamiento de estas herramientas no afectan con igual grado el resto de los procesos que se llevan a cabo en la computadora.

Por las comprobaciones antes descritas y por recomendaciones del Ing. Miguel Albalat Águila especialista

general y líder del grupo de desarrollo de Nova-Ligero, se decide el uso de esta variante de Nova para personalizarla enfocándola al diseño gráfico y a la animación. Además, se cuenta con el compromiso del equipo de Nova-Ligero a brindar soporte en caso de presentar algún problema con esta versión.

#### *2.8 Conclusiones*

Para brindarle solución a los problemas que iniciaron esta investigación urge la necesidad de desarrollar una personalización de Nova que permita eficientemente realizar las actividades de diseño gráfico en el proyecto FreeViUX. En este capítulo se presentaron los elementos que conformarán dicha solución, los que se tradujeron luego en requisitos del sistema. Se identificaron además las posibles amenazas y oportunidades que pudieran ser materializados en el desarrollo del producto y se determinó establecer un solo perfil de usuario para todos los miembros del proyecto.

A través de un proceso de investigación y entrevistas se seleccionaron las herramientas de trabajo con las que contarán los integrantes de FreeViUX. Al finalizar el capítulo se puede arribar a la conclusión de que los recursos con los que cuenta el proyecto no constituyen tecnología de avanzada para realizar actividades de diseño gráfico. La razón anterior fue la entrada para definir una distribución base de GNU/Linux que consumiera la menor cantidad posible de los recursos de la computadora, dando paso a la selección de Nova-Ligero.

# **CAPÍTULO III DESARROLLO, PRUEBAS Y VALIDACIÓN DE NOVAMEDIA**

## *3.1 Introducción*

El presente capítulo de la investigación está dedicado principalmente a establecer el flujo completo de desarrollo de la personalización de Nova-Ligero para el proyecto FreeViUX. Para ello se definirán las funcionalidades que serán programadas, dando paso a las *Tareas de Ingeniería,* escalón fundamental en la fase de desarrollo de la metodología SXP. Se presentará también el despliegue de la solución e imágenes con diferentes vistas de la personalización NOVAMEDIA. Con el desarrollo del capítulo quedará definido el proceso de prueba de funcionalidad realizado a través de los *Casos de Prueba de Aceptación.* Como punto final a desarrollar se presentará la validación de la propuesta por parte de los clientes.

#### *3.2 Tareas de ingeniería*

A continuación se establece la relación de las *Historias de Usuarios* definidas en el capítulo anterior con sus respectivas *Tareas de Ingeniería*. Teniendo en cuenta que este proceso es cambiante, y que es necesario ir adecuándolo a las necesidades del proyecto y a las nuevas propuestas que puedan surgir, lo que a continuación se presenta es solo una planificación inicial.

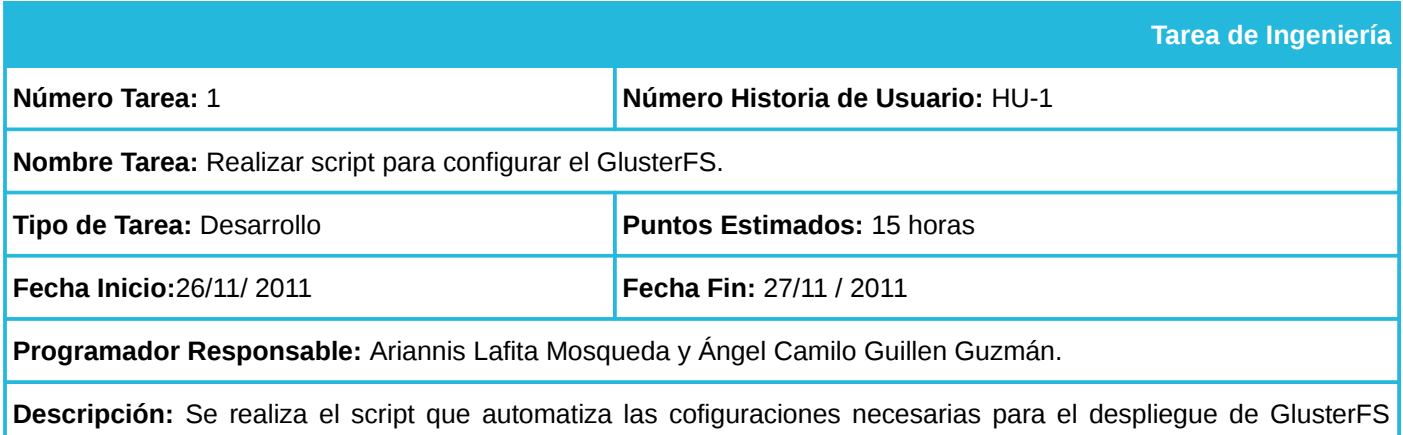

En las tablas 18 y 19 se muestran las tareas que fueron identificadas en la  $HU^{17}1$  $HU^{17}1$  $HU^{17}1$ .

<span id="page-46-0"></span><sup>17</sup> Historia de usuario.

entre las máquinas del proyecto.

## *Tabla 18: Tarea de Ingeniería No. 1.*

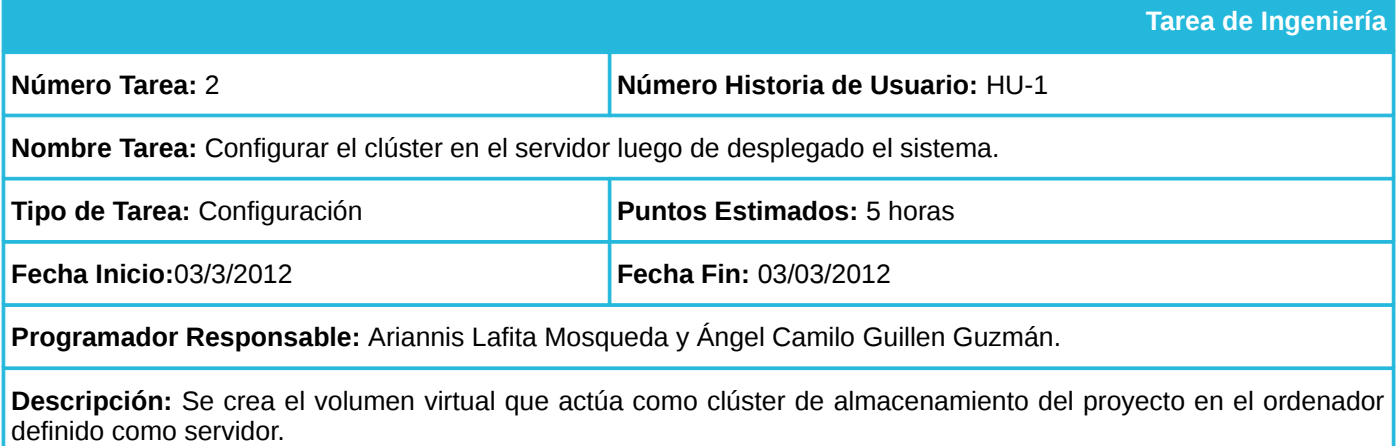

*Tabla 19: Tarea de Ingeniería No. 2.*

En las tablas 20 y 21 se muestran las tareas que fueron identificadas en la HU2.

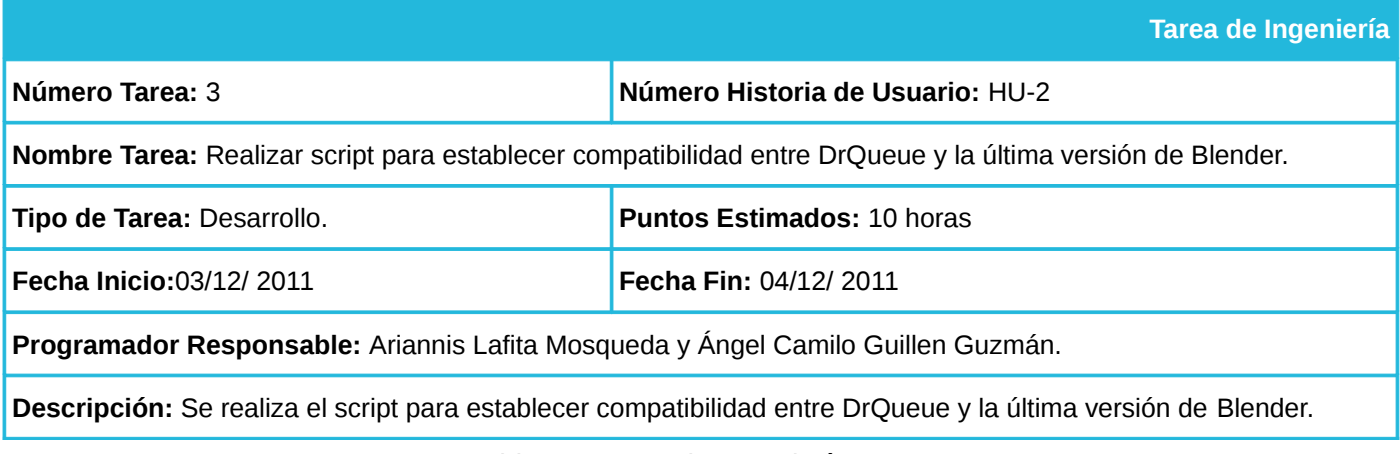

### *Tabla 20: Tarea de Ingeniería No. 3.*

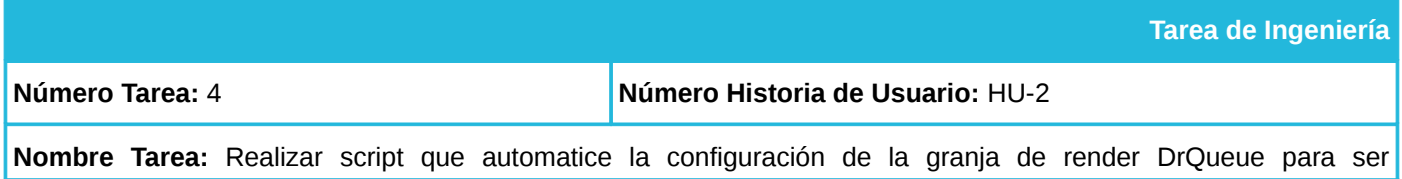

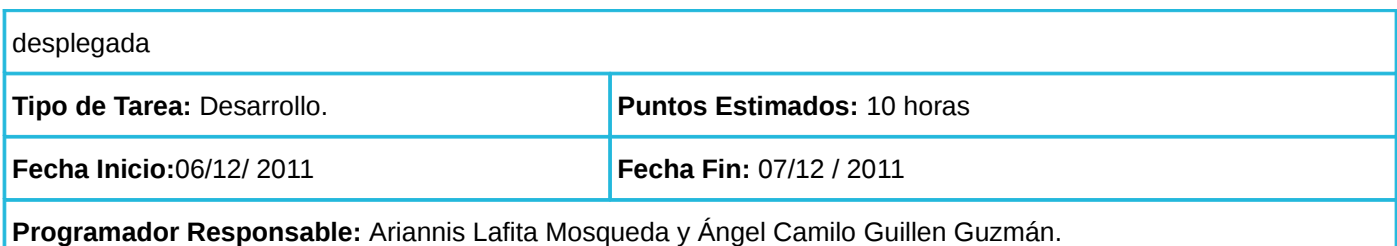

**Descripción:** Se realiza un script que automatice la configuración de la granja de render DrQueue para ser desplegada entre las computadoras del proyecto.

*Tabla 21: Tarea de Ingeniería No. 4.*

En la tabla 22 se muestra la tarea que fue identificada en la HU3.

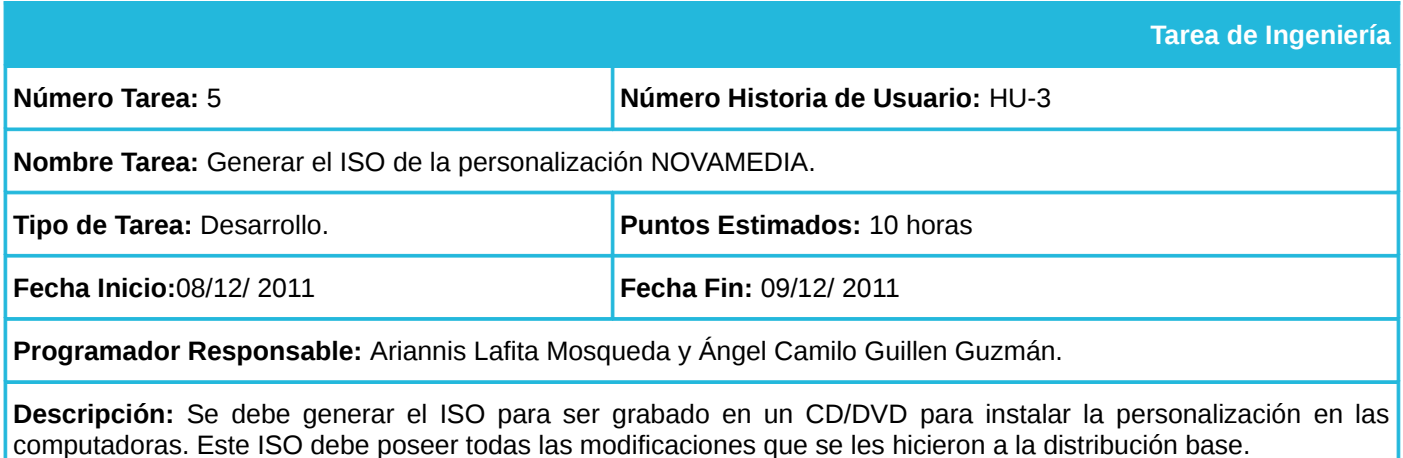

*Tabla 22: Tarea de Ingeniería No. 5.*

## *3.3 Proceso de desarrollo*

Una vez definidas las *Tareas de Ingeniería* es necesario adentrarse en el proceso de desarrollo de la personalización NOVAMEDIA. En este acápite se explicarán detalladamente los procedimientos de desarrollo realizados en función de construir la personalización de Nova-Ligero para el proyecto FreeViUX.

## *3.3.1 Proceso de configuración de la granja de render DrQueue*

Una de las problemáticas existentes en el proyecto FreeViUX se debe a que no se utiliza ninguna

herramienta de renderización distribuida para agilizar el proceso de renderizado. En el año 2009 como parte de la tesis de pregrado de David Padrón [77], se definió una granja de renderizado para el proyecto FreeViUX. Sin embargo, esta granja no se encuentra desplegada actualmente, y la razón se debe a que es necesario realizar configuraciones que no todos los miembros del proyecto dominan, por lo que al reinstalar una computadora el jefe del proyecto debe realizar de manera manual dichas configuraciones.

Para solucionar esta problemática se hace necesario realizar un script que automatice el proceso de configuración de esta herramienta y permita de manera fácil e intuitiva establecer las diferentes modalidades de la granja (máster y esclavo). La granja de renderizado DrQueue cuenta con una arquitectura cliente-servidor donde coexisten un máster y varios esclavos. La computadora máster es la encargada de distribuir las tareas de renderizado basado en fotogramas a cada uno de los esclavos, así como realizar otras funciones de administración. Es necesario para su funcionamiento exportar el directorio */var/lib/drqueue* mediante el protocolo **nfs** en el nodo que realiza esta función, y configurar el sistema para que inicie el demonio<sup>[18](#page-49-0)</sup> drqueue-master cada vez que inicie el sistema. De igual manera en los esclavos se necesita configurar el sistema para que sea capaz de montar el directorio exportado por el máster en */var/lib/drqueue* y configurar el sistema para que inicie el demonio **drqueue-slave** cada vez que inicie.

Por cuestiones de hardware y de organización se ha definido que la *PC freeviux1* con dirección de IP estática en su subred 10.53.3.1, será el máster de la granja de render, ya que esta máquina es una de las 2 PC con 2 GB de memoria RAM. Las configuraciones desarrolladas son las siguientes:

Se agregó al fichero configuración */etc/exports* la siguiente línea: */var/lib/drqueue 10.53.3.0/255.255.255.0(rw,subtree\_check,sync,no\_root\_squash)*

#### Y al fichero */etc/rc.local*: */etc/init.d/drqueue-master start*

Para el caso de todos los demás nodos que cumplirán función de esclavos las configuraciones que se realizaron son las siguientes:

<span id="page-49-0"></span><sup>18</sup> Tipo especial de proceso informático no interactivo, es decir, que se ejecuta en segundo plano en vez de ser controlado directamente por el usuario.

Cuando se instala DrQueue por primera vez crea una serie de directorios en */var/lib/drqueue* que son necesarios eliminar ya que en el caso de los esclavos en esa misma dirección es necesario montar el directorio exportado por el máster, esto se realiza de la siguiente manera:

Agregar al fichero configuración */etc/fstab* la siguiente línea: *10.53.3.1:/var/lib/drqueue/ /var/lib/drqueue nfs rw, defaults 0 0*

#### Y al fichero */etc/rc.local: /etc/init.d/drqueue-slave start mount -a*

Todas estas configuraciones se realizarán de manera automática por un script que será capaz de identificar la función que debe cumplir el ordenador (servidor o esclavo) y teniendo esto en cuenta realizará las configuraciones pertinentes.

## *3.3.2 Proceso para establecer compatibilidad entre Blender y la granja de render DrQueue*

Para la última versión de Blender los desarrolladores establecieron un cambio en la arquitectura de la herramienta. Este proceso trajo consigo que se produjera una incompatibilidad entre esta potente herramienta de modelado y animación en 3D, y la granja de render DrQueue. Al cambiar la arquitectura de Blender, cambia a su vez la manera en la que maneja sus datos y por tanto la forma en que se accede a ellos a través de la API<sup>[19](#page-50-0)</sup>.

Analizando lo anterior se hace necesario modificar en el código de DrQueue el script que lee los datos de la escena de Blender (.blend), para luego invocar la acción de renderizado con todos los parámetros correctos. Para esto se modificó un script llamado *blender\_same\_directory.py* el cual se incluye en el directorio */var/lib/drqueue/etc/* y es el encargado de realizar la lectura de los datos del .blend. Por último es necesario invocar *blender\_same\_directory.py*, lo cual se realiza agregando al fichero *blender.sg* ubicado en el mismo directorio, la línea: *\$BLENDER\_PATH" -noaudio -b "\$SCENE" -P /var/lib/drqueue/etc/blender\_same\_directory.py.*

Hechas estas modificaciones se podrá renderizar con DrQueue usando la última versión de Blender la

<span id="page-50-0"></span><sup>&</sup>lt;sup>19</sup> Siglas de Appliaction Program Interface que en español significa Interfaz de comunicación de aplicación.

cual ofrece notables mejoras con respecto a las versiones anteriores.

#### *3.3.3 Proceso de configuración del clúster*

El sistema de archivos distribuidos GlusterFS tiene una arquitectura cliente-servidor, la cual está implementada mediante dos demonios *glusterfs-server* y *glusterfs-client*, estos realizan las principales tareas que permiten la creación y el acceso al clúster. En el caso de *glusterfs-server* su principal tarea es la de exportar los volúmenes de almacenamiento que conformarán el volumen virtual o clúster. Sin embargo para poder agregar los recursos de un ordenador a un clúster es necesario que su nombre de dominio pueda ser resuelto por el servidor. Lo anterior se puede lograr mediante el uso de un DNS, o en el caso de que la dirección IP sea fija adicionando al fichero */etc/hosts* del servidor el nombre de dominio y la dirección IP del ordenador que compartirá sus recursos. Teniendo en cuenta que en el laboratorio del Departamento de Migración y Soporte, donde radican los ordenadores de FreeViUX, están definidas direcciones IP estáticas para facilitar el acceso a las computadoras y evitar los conflictos de direcciones, el método que se utilizará será el último mencionado.

Luego de definirse la manera de agregar los recursos de los ordenadores al clúster se debe crear un script que incluya en el fichero */etc/hosts* los nombres y direcciones IP de los ordenadores pertenecientes al proyecto, solo en el caso de realizarse la instalación de NOVAMEDIA en uno de éstos, en caso contrario no se realizará dicha acción.

Para acceder a un volumen virtual creado mediante GlusterFS es necesario que el demonio *glusterfsclient* esté operativo, debido a que éste es el encargado de dicha tarea. Además se debe agregar al fichero */etc/fstab* la instrucción correspondiente para montar dicho volumen de manera automática.

#### *3.3.4 Generar la imagen ISO*

Una vez realizadas todas las configuraciones necesarias se procede a la generación del producto final que se entregará al cliente. A continuación se muestran cada uno de los pasos realizados para generar el ISO de NOVAMEDIA con la herramienta UCK:

1. Desempaquetar el ISO de Nova Ligero: *sudo uck-remaster-unpack-iso.* Esto crea una serie de directorios en */home/<usuario>/tmp*.

2. Desempaquetar el rootfs: Se trata de desempaquetar el sistema de archivos del ISO que se encuentra comprimido en squasfs: *sudo uck-remaster-unpack-rootfs.* Esta instrucción creó el directorio *remasterrootfs/* el cual contiene el sistema de ficheros de NOVAMEDIA. Aquí se copiaron en su debido directorio carpetas de configuración de aplicaciones como el Gimp, Cairo-Dock, openbox, además se copiaron los paquetes de fuentes definidos para el trabajo en el proyecto, imágenes de fondo de escritorio entre otras: *sudo uck-remaster-chroot-rootfs.* Una vez dentro del sistema se instalaron todas las aplicaciones desde el repositorio o paquetes .deb en el caso de aquellas que no se encuentren en el repositorio o sus versiones son antiguos.

3. De esta manera usando los siguientes comandos se realizó la instalación de todas las aplicaciones de NOVAMEDIA:

*apt-get install gimp* GIMP para el tratamiento de imágenes en forma de mapa de bits.

*apt-get install inkscape* Inkscape para realizar gráficos vectoriales.

*apt-get install blender* Blender para realizar animaciones en tres dimensiones.

*apt-get install cinelerra* Cinelerra para la edición de video avanzada.

*apt-get install kdenlive* Kdenlive para la edición de video avanzada.

*apt-get install vlc* VLC como reproductor de videos.

*apt-get install banshee* Banshee como reproductor de audio avanzado.

*apt-get install audacious* Audacious como reproductor de audio básico.

*apt-get install audacity* Audacity como editor de sonido.

*apt-get install gtk-recordmydesktop* gtk-recordMyDesktop como grabador de pantalla.

*dpkg -i synfig.deb* Synfig para la animación en dos dimensiones.

*apt-get install glusterfs-server* Servidor GlusterFS.

*apt-get install glusterfs-client* Cliente GlusterFS.

*dpkg -i drqueue.deb* Instalar la granja de render DrQueue.

*apt-get install firestarter* Firestarter como cortafuego.

Además se eliminaron aquellas aplicaciones que trae Nova Ligero por defecto pero que no son de utilidad para las tareas del proyecto.

4. Luego se comprimió el sistema de fichero de NOVAMEDIA con todos los cambios para que fuera empaquetado en un ISO mediante el siguiente comando: *sudo uck-remaster-pack-rootfs*

5. Por último se creó el ISO, el cual se distribuyó al cliente: *sudo uck-remaster-pack-iso.*

#### *3.4 Despliegue de la solución*

El proyecto FreeViUX cuenta con cinco computadoras conectadas en una red TCP/IP de área local, las cuales poseen una dirección IP fija dentro de la misma para evitar conflictos con los demás ordenadores de su subred. Se desplegó la personalización Novamedia sobre la totalidad de las máquinas del proyecto. Luego se configuró el volumen virtual nombrado *"warehouse"* que actuará como almacén central de datos del proyecto, y el servicio de granja de renderizado provisto por la aplicación DrQueue.

El volumen virtual *warehouse* creado en la PC freeviux1 la cual está definida como servidor del proyecto, está compuesto por 5 particiones llamadas almacen1, almacen2, almacen3, almacen4, almacen5 y pertenecientes a los ordenadores freeviux1, freeviux2, freeviux3, freeviux4, freeviux5 respectivamente. Este volumen es accedido a su vez por los mismos ordenadores mencionados anteriormente como si se tratase de una partición real del sistema, la aplicación *glusterfs-client* instalada en cada una de estos es la encargada de realizar esta tarea. Lo anterior permite a los usuarios de los distintos ordenadores compartir el contenido de trabajo del proyecto en un espacio de almacenamiento que provee acceso concurrente, distribuye la carga entre todos los dispositivos de almacenamiento de manera automática, provee redundancia de la información para asegurar la disponibilidad de los datos y todo se realiza de manera transparente al usuario.

El servicio de renderizado distribuido se provee a través del ordenador freeviux1 el cual fue configurado como máster de DrQueue, este usa la capacidad de procesamiento de los ordenadores freeviux1, freeviux2, freeviux3, freeviux4 y freeviux5 que fueron configurados a su vez como esclavos. Este servicio posibilita reducir los tiempos de renderizado considerablemente y provee capacidades de administración que facilitan la gestión y monitoreo de las tareas de renderizado.

#### *3.5 Configuración del clúster desde el servidor*

Una vez instalada la personalización NOVAMEDIA se procede a la configuración del clúster o volumen virtual. En caso de que la computadora que se instale no sea el servidor solamente se añade al volumen virtual llamado *warehouse* el cual está definido como el servidor central del proyecto, la partición que se defina se utilizará para compartir los recursos. Para esto se hace uso de una terminal que provee GlusterFS para facilitar el proceso de configuración y se accede a ésta ejecutando el comando *gluster* como *root* dentro de una terminal. Los pasos a seguir una vez dentro de la línea de comandos son:

Agregar la PC que se quiere unir al clúster a la piscina de confianza (aquellos ordenadores que pertenecerán al clúster). Esto se realiza ejecutando el comando: *peer probe [dirección IP o nombre de dominio]*

Luego se añade al volumen *warehouse*: *volume add-brick warehouse [dirección IP]:/ [directorio a añadir]*

En el caso de la computadora a instalar sea el servidor el proceso se realiza de la siguiente manera:

Agregar las PC que se quiere unir al clúster a la piscina de confianza. Esto se realiza ejecutando el comando: *peer probe [dirección IP o nombre de dominio]*

Luego es necesario crear el volumen virtual ejecutando el comando: *volume create warehouse freeviux2:/[directorio a añadir] freeviux3:/[directorio a añadir]*

## *freeviux4:/[directorio a añadir] freeviux5:/[directorio a añadir]*

Una vez realizadas las configuraciones requeridas, solo las computadoras del proyecto pueden acceder a los datos distribuidos entre ellos en tiempo real. Además GlusterFS provee de varias funcionalidades como: replicación de los datos, migración de volúmenes, balance de la carga, administración y mantenimiento del servicio de manera fácil e intuitiva.

## *3.6 Proceso de pruebas*

Para saber si el resultado obtenido se encuentra apto para ser liberado se procede a adentrarse en el proceso de pruebas. A continuación de describen las pruebas realizadas por cada *Historia de Usuario,* con el objetivo de realizar comprobaciones al sistema y validar las funcionalidades del mismo.

Para probar las funcionalidades requeridas por el sistema de archivos distribuidos se realizó el siguiente caso de prueba:

|                                                                                                    | Caso de Prueba de Aceptación                                                         |  |  |  |
|----------------------------------------------------------------------------------------------------|--------------------------------------------------------------------------------------|--|--|--|
| Código Caso de Prueba: 1                                                                                          | Nombre Historia de Usuario: Permitir el acceso de los host <sup>20</sup> clientes al |  |  |  |
|                                                                                                    | clúster del proyecto.                                                                |  |  |  |
| Nombre de la persona que realiza la prueba: Ariannis Lafita Mosqueda y Ángel Camilo Guillen Guzmán.               |                                                                                      |  |  |  |
| Descripción de la Prueba: Que los clientes tengan acceso al clúster donde se encuentran los editables, recursos y |                                                                                      |  |  |  |
| documentación del mismo. Los únicos clientes que deben tener esos permisos al clúster son las cinco PC del        |                                                                                      |  |  |  |
| proyecto.                                                                                                    |                                                                                      |  |  |  |

<span id="page-55-0"></span><sup>20</sup> Computadora conectada a una red.

**Condiciones de Ejecución**: Estar registrado en el sistema.

**Entrada / Pasos de ejecución**: El usuario da clic en el icono del almacén del proyecto y selecciona la carpeta a la que quiere acceder. Este usuario tiene permisos para leer y escribir en todos estos archivos.

**Resultado Esperado:** Que los clientes entren al servidor donde creen, modifiquen y eliminen archivos.

**Evaluación de la Prueba**: Satisfactoria.

Tabla 23: Caso de Prueba de Aceptación No. 1.

Para garantizar que las funcionalidades requeridas por el sistema de renderizado distribuido estén correctamente implementadas se realizó el siguiente caso de prueba:

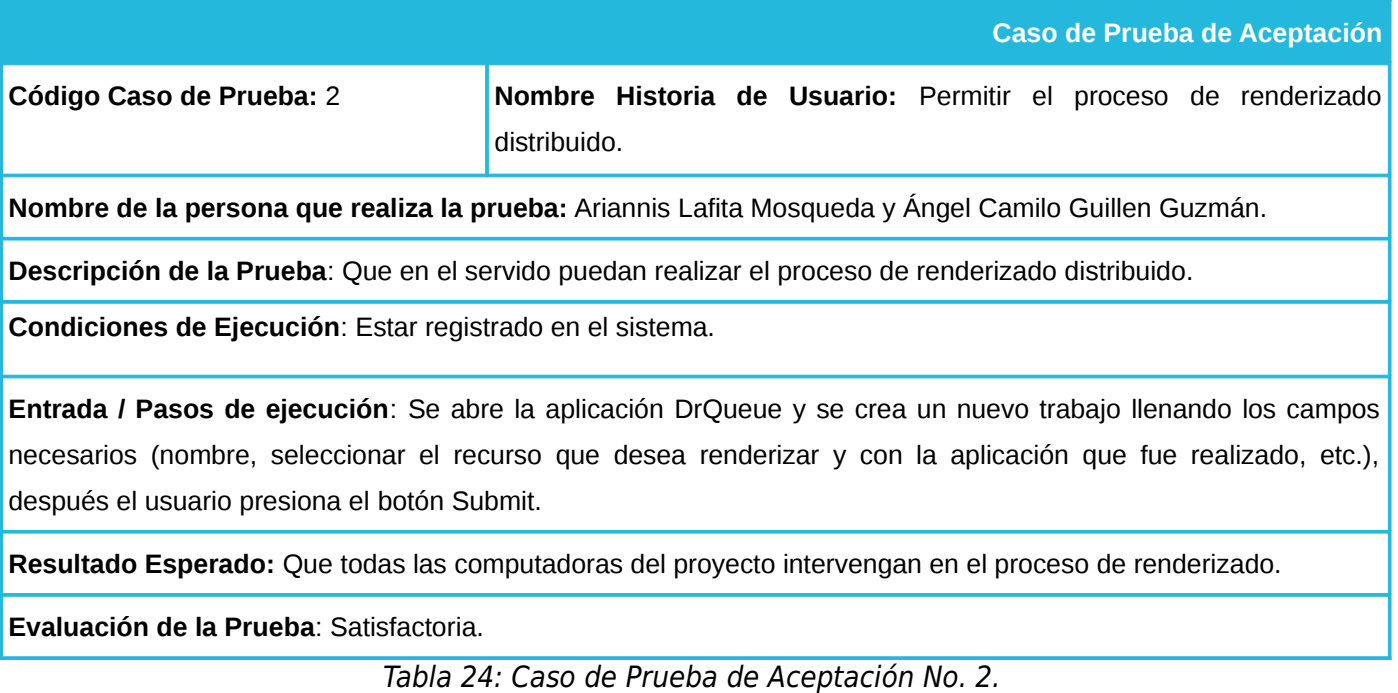

Para probar que el sistema se instala correctamente se realizó el siguiente caso de prueba:

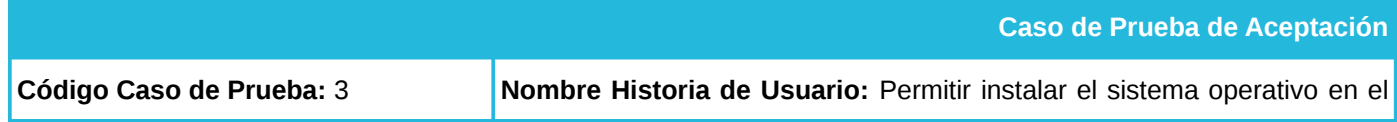

ordenador con las configuraciones necesarias.

**Nombre de la persona que realiza la prueba:** Ariannis Lafita Mosqueda y Ángel Camilo Guillen Guzmán.

**Descripción de la Prueba**: Al instalar el ISO generado la personalización debe poseer los cambios realizados a la distribución base.

**Condiciones de Ejecución**: Ninguna.

**Entrada / Pasos de ejecución**: El usuario instala en la computadora el ISO generado, entrar al sistema, luego ejecuta el script de las configuraciones y el sistema esta listo para utilizar cualquiera de los servicios incluidos.

**Resultado Esperado:** Que al instalar las computadoras con el ISO de NOVAMEDIA éstas tengas las configuraciones realizadas.

**Evaluación de la Prueba**: Satisfactoria.

Tabla 25: Caso de Prueba de Aceptación No. 3.

### *3.7 Validación por parte de los clientes*

Con el objetivo de validar el resultado obtenido con la presente investigación se procede a la realización de una encuesta, en busca de la aprobación y aceptación de NOVAMEDIA por parte de los miembros del proyecto FreeViUX. La encuesta a evaluar por los clientes se muestra a continuación:

La encuestada realizada a los diez miembros del proyecto arrojó los siguientes resultados que se muestran en la figura 8.

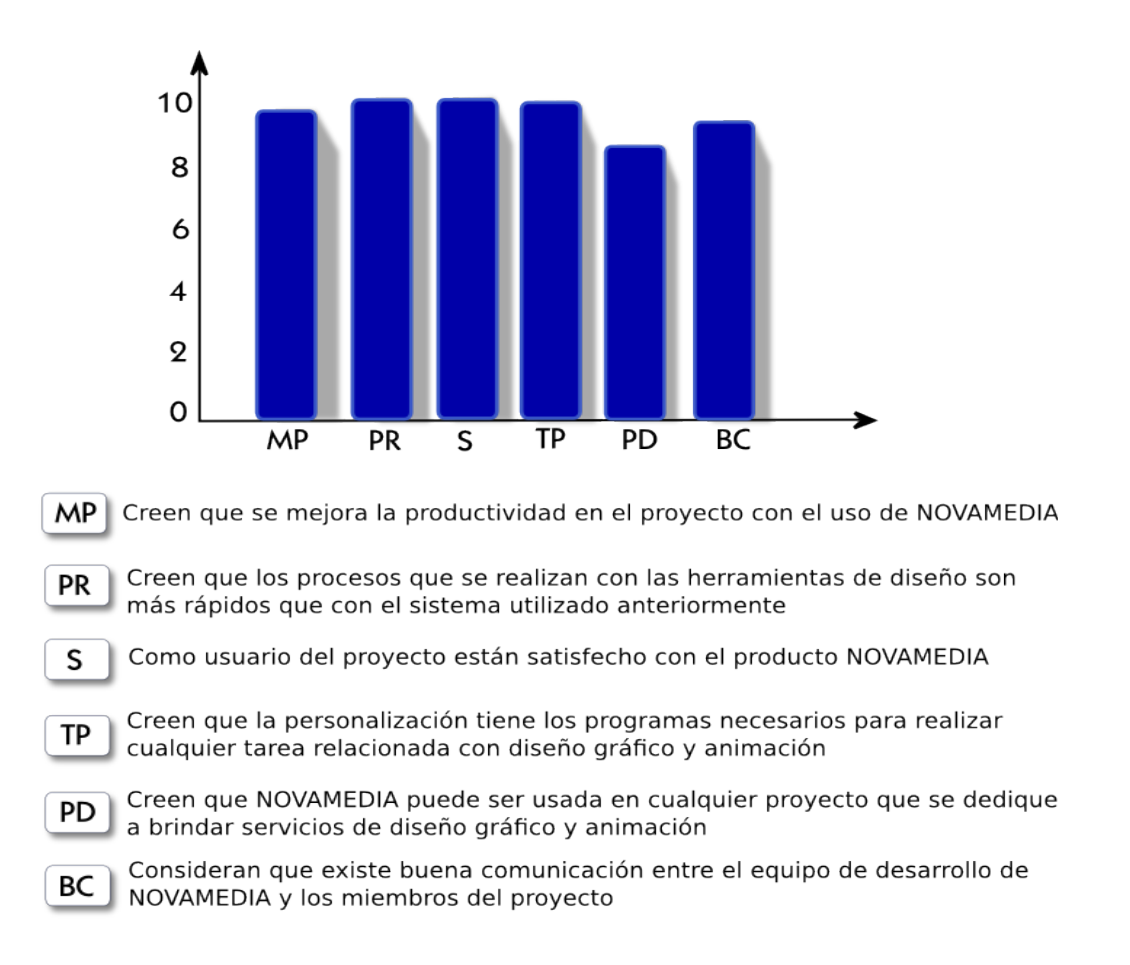

*Figura 8: Validación de NOVAMEDIA por el cliente.*

Después de procesar los resultados obtenidos, teniendo en cuenta los aspectos evaluados en el cuestionario y las respuestas obtenidas en cada aspecto se llega a la siguiente conclusión:

- El 90% (9 de los encuestados) está de acuerdo que con el uso de NOVAMEDIA se mejora la productividad en el proyecto FreeViUX.
- Un 90% (9 de los encuestados) confirmó que NOVAMEDIA puede ser utilizada en cualquier proyecto que se dedique a brindar servicios de diseño gráfico y animación.
- El 100% (10 encuestados) confirman que los procesos realizados con las herramientas de diseño son más rápidos que en el sistema utilizado anteriormente. También opinan que NOVAMEDIA tiene

los programas necesarios para realizar cualquier tarea relacionada con diseño gráfico y animación, y creen que existe una buena comunicación entre el equipo de desarrollo de NOVAMEDIA.

### *3.8 Amenazas y oportunidades materializadas en el proceso de desarrollo de NOVAMEDIA*

En el proceso desarrollo de NOVAMEDIA se materializaron las siguientes amenazas y oportunidades y fueron tratadas de la manera que se describe a continuación de cada una de ellas:

- Interferencia del proceso docente en la ejecución del proyecto: Durante el proceso de desarrollo de la propuesta uno de los desarrolladores se encontró afectado por las evaluaciones docentes. Para no afectar el desarrollo de la investigación se decidió asignar las tareas más complejas de ese período al desarrollador que no estaba afectado por la docencia, en tanto el otro realizaba las tareas menos complejas.
- Afectación del desarrollo por falta de recursos: Para llevar a cabo el proceso de investigación de la tesis fue necesario realizar una exhaustiva búsqueda bibliográfica. En ocasiones los autores no contaban con el acceso a internet debido al agotamiento de la cuota asignada por la universidad. Por tales motivos, y con el objetivo de localizar la información necesitada para llevar a cabo el desarrollo de la propuesta, se realizaron búsquedas en los sitios de la universidad tales como intranet universitaria, la wikipedia de producción y el sitio de la biblioteca de la universidad.
- Agilización del proceso de desarrollo por el dominio de las herramientas tratadas en la investigación: Los desarrolladores son miembros de un proyecto cuya misión fundamental es la de brindar servicios de diseño gráfico y animación. Esto facilitó notablemente el estudio realizado como parte de la investigación sobre las herramientas de este tipo.
- Aparición de otros proyectos interesados en el uso de la personalización: En la última fase del proceso de desarrollo de la propuesta se acercaron miembros del proyecto Nova, interesados en utilizar a NOVAMEDIA como objeto de estudio para la validación de los trabajos de diploma "Indicadores de calidad en el proceso de pruebas manuales de Nova" de la autora Rosa María López Rangel e "Indicadores de calidad en el proceso de pruebas automatizadas de Nova" por Yusdel Pablo Delgado Morejón. Los autores de los trabajos mencionados realizaron pruebas exhaustivas de rendimiento y funcionalidad al sistema obteniendo en las mismas resultados

satisfactorios, lo que validó la calidad del desarrollo del producto hasta ese momento. Además hicieron recomendaciones que se tuvieron en cuenta para la creación del producto final.

#### *3.8 Conclusiones*

En el trayecto del capítulo se describieron detalladamente los pasos llevados a cabo en la implementación de la personalización NOVAMEDIA, partiendo de la definición de cada *Tarea de Ingeniería.* Gracias al proceso seguido y la puesta en práctica de las pruebas de funcionalidad realizadas a la solución, se obtuvo una personalización basada en la distribución de Nova-Ligero que satisface las necesidades del proyecto. Este resultado final fue validado por una encuesta realizada a los miembros del proyecto donde todos manifestaron su satisfacción por el producto final.

## **CONCLUSIONES GENERALES**

Luego de concluida la investigación que trajo consigo el desarrollo de la personalización NOVAMEDIA orientada al diseño gráfico y la animación, se pueden arribar a las siguientes conclusiones:

- Al personalizar Nova-Ligero se agregaron nuevas aplicaciones que en la práctica serán muy útiles para los diseñadores, contribuyendo a la utilización de tecnologías de bajas prestaciones pero que brindan servicios de alta calidad. Estas aplicaciones fueron la granja de render DrQueue, el sistema de archivos distribuidos GlusterFS y un paquete de herramientas de diseño seleccionado mediante un proceso en el que se reflejaron las funcionalidades de interés para los diseñadores el proyecto FreeViUX.
- En el transcurso de esta investigación se generaron artefactos de la metodología SXP que evidencian un proceso ingenieril organizado y se definió un procedimiento para desarrollar personalizaciones de distribuciones GNU/Linux, ambos pueden servir de base y guía a investigaciones con características similares a ésta.
- Las pruebas de funcionalidad realizadas a la personalización arrojaron resultados satisfactorios. El proyecto FreeViUX cuenta con una imagen personalizada orientada a tareas de diseño gráfico y animación que cumple los requisitos propuestos al inicio de esta investigación.

Por todo lo anterior se concluye que los objetivos propuestos para el presente proyecto han sido cumplidos satisfactoriamente, incluyendo una serie de recomendaciones que se muestran a continuación y que deben tenerse en cuenta para el trabajo futuro.

## **RECOMENDACIONES**

Como resultado de la investigación los autores del presente trabajo recomiendan:

- Actualizar NOVAMEDIA con cada release de Nova-Ligero para incorporar a la personalización las funcionalidades y mejoras que este sistema incorpore.
- Continuar el estudio de las herramientas de diseño gráfico y animación con información actualizada sobre ellas.
- Crear una herramienta para gestionar la instalación y configuración personalizada de la granja de render de manera fácil e intuitiva.

# **REFERENCIAS BIBLIOGRÁFICAS**

- 1. Consejo de Ministros Cubano. Avances y Resultados | Portal Cubano para la Migración. [7 June 2012]. Disponible en la Web: [<http://migracioncuba.jovenclub.cu/contenido/page/avances-y](http://migracioncuba.jovenclub.cu/contenido/page/avances-y-resultados)[resultados>](http://migracioncuba.jovenclub.cu/contenido/page/avances-y-resultados).
- 2. Hardings Perl Jens. migracionsoftwarelibre [Wiki SLOB]. [7 June 2012]. Disponible en la Web: <http://www.softwarelibre.org.bo/wiki/doku.php?id=migracionsoftwarelibre>.
- 3. Hugo Rafael Chávez Frías, José Vicente Rangel. Decreto N° 3.390Anon. [7 June 2012]. Disponible en la la Web:  $\leq$  - Nightly Web:  $\leq$  -  $\leq$  -  $\leq$  -  $\leq$  -  $\leq$  -  $\leq$  -  $\leq$  -  $\leq$  -  $\leq$  -  $\leq$  -  $\leq$  -  $\leq$  -  $\leq$  -  $\leq$  -  $\leq$  -  $\leq$  -  $\leq$  -  $\leq$  -  $\leq$  -  $\leq$  -  $\leq$  -  $\leq$  -  $\leq$  -  $\le$ sa=t&rct=j&q=leyes+de+software+libre+en+venezuela&source=web&cd=1&ved=0CFAQFjAA&url= http%3A%2F%2Fwww.upel.edu.ve%2Fcomunidti%2Fimages %2FsoftwarLibre.pdf&ei=VKbQT6D\_I8L40gG7mKXsDQ&usg=AFQjCNH2v-ArkkhLPEpK5Zxz4h0yLB8Umg&cad=rja>.
- 4. Comité Ejecutivo del Gobierno Electrónico de Brasil. DNN 10007. [7 June 2012]. Disponible en la Web: <https://www.planalto.gov.br/ccivil\_03/DNN/2003/Dnn10007.htm>.
- 5. Marcelo Dragan, Omar Enrique Becerra y Rosana Andrea Bertone. Proyecto de Ley 904-D-02 : Política de utilización de software libre por el Estado Nacional. [7 June 2012]. Disponible en la Web: <http://www.proposicion.org.ar/proyecto/leyes/904-D-02/texto\_orig.html.es>.
- 6. Prudencio Mochi Aleman. Manifiesto del Software Libre. La industria del software en México. [7 June 2012]. Disponible en la Web: <https://docs.google.com/viewer? a=v&q=cache:9BGj7qTed9EJ:www.proglocode.unam.mx/system/files/PrudencioMochi.ppt+leyes+d e+software+libre+en+mexico&hl=es-

419&gl=cu&pid=bl&srcid=ADGEEShHOpwBdljSOqqPTfLGntkXAw0XvCyI91izh3UdS\_Oi7CC\_F0Yg 9WWtRp4mxfcMzaSHM349\_v7jg-KOzZffu-

J753JfXK9TKBqMNK9NPVHL1s85\_H3a3u\_k6xDIiobGbUkW1OMw&sig=AHIEtbTDMbNRGX07pXl 9Th6TrOAvQzEIwA>.

- 7. Pierra Fuentes Allan (Octubre 2011), Conceptualización y reestructuración estratégicas de la distribución cubana de GNU/Linux "Nova".
- 8. Rodríguez Álvarez, Adisleydis (Junio 2011). "Metodología de Desarrollo para Proyectos de Comunicación Visual." Páginas 34-38
- 9. Hernández León Rolando Alfredo, Coello González Sayda (Noviembre 2002), EL PARADIGMA CUANTITATIVO DE LA INVESTIGACIÓN CIENTIFICA. Página 85.
- 10. Hernández León Rolando Alfredo, Coello González Sayda (Noviembre 2002), EL PARADIGMA CUANTITATIVO DE LA INVESTIGACIÓN CIENTIFICA. Página 92.
- 11. Hernández León Rolando Alfredo, Coello González Sayda (Noviembre 2002), EL PARADIGMA CUANTITATIVO DE LA INVESTIGACIÓN CIENTIFICA. Página 94.
- 12. Hernández León Rolando Alfredo, Coello González Sayda (Noviembre 2002), EL PARADIGMA CUANTITATIVO DE LA INVESTIGACIÓN CIENTIFICA. Página 85.
- 13. Seoane Pascual Joaquín, González Barahona Jesús M. y Robles Gregorio. Introducción al software libre. ISBN: 84-9788-028-5. Año 2003.
- 14. Ídem [1]
- 15. Ídem [7]
- 16. Castagnido Pablo. Coleccion de Distribuciones Linux para PC Viejas | Usemos Linux: noticias y tutoriales sobre Linux y software libre. [13 June 2012]. Disponible en la Web: <http://usemoslinux.blogspot.com/2010/03/coleccion-de-distribuciones-linux-para.html>.
- 17. Idem [14].
- 18. Frascara, Jorge (2000). Diseño Gráfico y Comunicación, Séptima edición, Ediciones Infinito. ISBN 9879637054.
- 19. Bierut, Michael (2001). Fundamentos del diseño gráfico, Ediciones Infinito. ISBN 9879393066.
- 20. Veliz Pedraza Nelio (Mayo 2010), Sistema de Gestión de Renderizado Distribuido. Universidad de las Ciencias Informáticas.
- 21. Padrón Álvarez David. Modelo de Negocio basado en Software Libre para la producción de audiovisuales en Cuba. Junio 2009.
- 22. Ídem [20]
- 23. Ídem [20]
- 24. De la Red Martínez, Davis Luis. UNE. Universidad Nacional de Nordeste Argentina [citado 23 abril 2012]. Available from World Wide Web: [<http://exa.unne.edu.ar/depar/areas/informatica/SistemasOperativos/MonogSO/SISTAR02.html>](http://exa.unne.edu.ar/depar/areas/informatica/SistemasOperativos/MonogSO/SISTAR02.html)
- 25. Conferencia por la Prof. Mariela Curiel, Título: Sistemas de Archivos Distribuidos. A partir del libro: Sistemas Distribuidos (Tanembaum)
- 26. Fernández Sánchez José Walter. (2011) SISTEMAS DE ARCHIVOS DISTRIBUIDOS [citado 23 abril 2012]. Available from World Wide Web: <url[:www.monografias.com/trabajos11/archi/archi.shtml>](http://www.monografias.com/trabajos11/archi/archi.shtml)
- 27. Ídem [7]
- 28. Ubuntu.org. Versiones de Ubuntu Guía Ubuntu. [13 June 2012]. Disponible en la Web: <http://www.guia-ubuntu.org/index.php?title=Versiones\_de\_Ubuntu>.
- 29. García Franco Daniel, Rodríguez Borrego Manuel y otros autores "Problemática encontrada al personalizar una distribución". (Septiembre 2002). [citado 23 abril 2012]. Available from World Wide Web: <http://es.tldp.org/Presentaciones/200211hispalinux/ojeda/ponencia.html>
- 30. Kurt Edelbrock. Personalizar distribuciones de Ubuntu. Live CD. Wikilibros [citado 23 abril 2012]. Available from World Wide Web: <http://es.wikibooks.org/wiki/Personalizar\_distribuci %C3%B3n\_de\_Ubuntu\_Live\_CD>
- 31. Llivigañay Pacheco Eugenia Beatriz, Serrano Pinos Verónica Gabriela (Febrero 2011). "Análisis, diseño e implementación de un sistema en software libre para el monitoreo por usuario y aplicación del uso de ancho de banda en conexiones de internet orientado a la pequeña y mediana empresa. Creación de una imagen basada en GNU/Linux para su distribución". Ciudad de Cuenca
- 32. Leal Matías. (Octubre 2011) Taringa.net [citado 23 abril 2012]. Available from World Wide Web: [<http://www.taringa.net/posts/linux/12988696/Usas-Ubuntu-11\\_10-y-queres-personificar-y](http://www.taringa.net/posts/linux/12988696/Usas-Ubuntu-11_10-y-queres-personificar-y-mejorar_-_Entra_.html)mejorar - Entra .html>
- 33. Prabhu (Junio 2011)."Como crear una personificación de Linux en menos de 5 minutos". [citado 23 abril 2012]. Available from World Wide Web: [<http://www.dailytut.com/linux/how-to-build-linux](http://www.dailytut.com/linux/how-to-build-linux-distribution.html)[distribution.html>](http://www.dailytut.com/linux/how-to-build-linux-distribution.html)
- 34. Barceló Chávez Yunior. PROCESO DE MIGRACIÓN A SOFTWARE LIBRE EN SANCTI SPÍRITUS: EXPERIENCIAS Y ESTRATEGIAS. VI Conferencia Científica UCIENCIA 2012. Taller de Software Libre. Fecha de publicación: febrero del 2012.
- 35. Kudrom. La versatilidad de GNU/Linux | Pillateunlinux. [13 June 2012]. Disponible en la Web: <http://www.pillateunlinux.com/la-versatilidad-de-gnulinux/>.
- 36. Ídem [34]
- 37. Ídem [34]
- 38. Peñalver Romero Gladys Marsi, Meneses Abad Abel, Rodríguez Villar Malay, Fernández Céspedes Raycel, Pino García Susel (Marzo 2009). "SXP Metodología ágil para proyectos de software libre". Página 28]
- 39. Ídem [43]
- 40. Kaufmann Manuel. Que es Python. [13 June 2012]. Disponible en la Web:[<http://esintuitivo.blogspot.com/2008/06/que-es-python.html>](http://esintuitivo.blogspot.com/2008/06/que-es-python.html).
- 41. Amaya Rodrigo. Porque aprender Python. [13 June 2012]. Disponible en la Web: <www.srbyte.com/2009/01/por-que-aprender-python.html>.
- 42. Daviddagbx. Las Mejores Herramientas para Crear una Distro Linux Personalizada | ANIME LINUX STYLE IN THE WORLD. [13 June 2012]. Disponible en la Web: [<http://alswblog.org/2012/01/26/las-mejores-herramientas-para-crear-una-distro-linux](http://alswblog.org/2012/01/26/las-mejores-herramientas-para-crear-una-distro-linux-personalizada/)[personalizada/>](http://alswblog.org/2012/01/26/las-mejores-herramientas-para-crear-una-distro-linux-personalizada/).
- 43. Ídem [34]
- 44. Ídem [8]
- 45. PMI. Project Management Body of Knowledge. PMI Communications, 2004.
- 46. Becerro Martínez Antonio. Diseño Gráfico y Software Libre. Fecha de publicación: 2008. Madrid. [citado 23 abril 2012]. Available from World Wide Web: <www.elviajero.org/antoniux/tutos/dg4.pdf >
- 47. Padrón Álvarez David y Escobar Robledo Lidibet. RADIGRAX: Recursos para aprender Diseño Gráfico y Realizar Audiovisuales con GNU/Linux. IV Taller de Software Libre de la IV Conferencia Científica de la Universidad de las Ciencias Informáticas. Fecha de publicación: 2008.
- 48. Umar Anjum. 10 editores de video para Ubuntu Linux. Disponible en: Un mundo Libre. Noticias y reflexiones sobre software libre y diseño. pcnetworkbible.com. Fecha de publicación: 8 de febrero del 2009. [citado 23 abril 2012]. Available from World Wide Web: <http://unmundolibre.net/2009/02/08/10-editores-de-video-para-ubuntu-linux>
- 49. Vivek Gite, August. Top 5 Linux Video Editor Software. Disponible en: NixCRAFT. Fecha de publicación: Enero del 2010. [citado 23 abril 2012]. Available from World Wide Web: < http://www.cyberciti.biz/faq/top5-linux-video-editing-system-software/>.
- 50. Andrew Paul . Top 10 vector graphic editors. Disponible en: SpeckyBoy, Design magazine, Fecha de publicación: 17 de abril del 2008. [citado 23 abril 2012]. Available from World Wide Web: < http://speckyboy.com/2008/04/17/top-10-free-vector-graphic-editors/>
- 51. Valence Rick. 10 Best Alternatives To Adobe Illustrator. Disponible en: onextrapixel.com. Fecha de publicación: 15 de marzo del 2011. [citado 23 abril 2012]. Available from World Wide Web: < http://www.onextrapixel.com/2011/03/15/10-best-alternatives-to-adobe-illustrator/>
- 52. Moreno Molinero Sonia . Guía de Aplicaciones Libres para Proyectos Audiovisuales. Sitio oficial de la Oficina de Software Libre de la Universidad de Granada. Fecha de publicación: 22 de Mayo del 2009. [citado 23 abril 2012]. Available from world wide web: <http://osl.ugr.es/2009/05/22/guia-deaplicaciones-libres-para-proyectos-audiovisuales/>
- 53. Pérez Villazón Yoandy. Guía Cubana de Migración a plataformas de Código Abierto.2009. Habana,

Cuba: Grupo Ejecutivo para la Migración, 2009. Anexo 1.

- 54. Migración al software libre. Guía de buenas prácticas. Del Proyecto Source PYME, software libre en la empresa. Instituto tecnológico de Informática. España. Fecha de publicación: 13 de noviembre de 2007. Pág. De 118-120 [citado 23 abril 2012]. Available from World Wide Web: <http://www.slideshare.net/sbonet/migracin-a-software-libre-gua-de-buenas-prcticas>.
- 55. Guía Activa Técnica. Guía para la creación de empresas de Software Libre. Editorial: Centro Europeo de Empresas e Innovación de Navarra. 2005. Pág. 17. [citado 23 abril 2012]. Available from World Wide Web: <www.cein.es/pdf\_documentacion/creacion/gsf.pdf>
- 56. Da Rosa Fernando y Heinz Federico. Guía Práctica sobre Software Libre. Su selección y aplicación en América Latina y el Caribe. Fecha de publicación: 2007. ISBN 92-9089-103-3. Pág. 94-97. ISBN: 92-9089-103-3 [citado 23 abril 2012]. Available from World Wide Web: <http://libros.metabiblioteca.org/handle/001/168>
- 57. Valery, V. Kachurov y Nesov Artem. La tabla de equivalencias, reemplazos, de software análogo a Windows en Linux.Disponible en: http://www.linuxrsp.ru. Fecha de Publicación: 2006. [citado 23 abril 2012]. Available from World Wide Web: <www.linuxrsp.ru/win-lin-soft/index-spanish.html>.
- 58. Abia Diego. Diseño y animación con aplicaciones libres. Disponible en: http://www.batidoradigital.com. Fecha de Publicación: 10 de Julio 2005. [citado 23 abril 2012]. Available from World Wide Web: <http://www.binarynonsense.com/batidora/spip.php?article176>.
- 59. Carlos Asinsten, Juan. "El sonido. Edición de sonido en computadora, para proyectos en Clic, multimedia y otras actividades educativas. Teoría y práctica". Página 7
- 60. Nesov Artem. Edición de video digital. Necesidades para la edición de video digital. [Citado 23 abril 2012]. Available from World Wide Web: <http://multimedia.ciberaula.com/articulo/edicion\_video\_digital/>
- 61. Ídem [58] y [59]
- 62. Pluss Ricardo, Edición de vídeo con software libre. Publicado en: http://conocimientolibre.wordpress.com [citado 23 abril 2012]. Available from World Wide Web:

[<http://conocimientolibre.wordpress.com/2009/04/16/edicion-de-video-con-software-libre/>](http://conocimientolibre.wordpress.com/2009/04/16/edicion-de-video-con-software-libre/)

- 63. Retoque Digital. Lic. Licenciatura en Diseño Gráfico, bloque básico. Universidad de Londres
- 64. Álvarez Juárez Dalia. Diseño Gráfico y Software Libre. Antonio Becerro Martínez. Página 5. Fecha de publicación: 2008. Madrid. [Citado 23 abril 2012]. Available from World Wide Web: <www.elviajero.org/antoniux/tutos/dg4.pdf >
- 65. Becerro Martínez, Antonio. "DISEÑO GRÁFICO Y SOFTWARE LIBRE". Madrid. 2008
- 66. Ídem [60]
- 67. Gil Tévar Paz. ANIMACIÓN 2D. SÍNTESIS DE IMÁGENES Y ANIMACIÓN 3D [citado 23 abril 2012]. Available from World Wide Web: <http://dis.um.es/grupos/sig/08BI/Animacion2D.pdf>
- 68. Ídem [67]
- 69. Ídem [67]
- 70. Ídem [67]
- 71. Ídem [67]
- 72. Ídem [7]
- 73. Ídem [7]
- 74. Ídem [7]
- 75. Ídem [7]
- 76. Ídem [7]
- 77. Ídem [21]

# **BIBLIOGRAFÍAS CONSULTADAS**

- 1. Acosta Rodríguez Darianne, Barzaga Llano Eglis (2010) Propuesta de proceso de aseguramiento de la calidad de la distribución GNU/Linux Nova y adaptación de la metodología SXP. La Habana.
- 2. Albalat Aguila Miguel, Fírvida Donéstevez Abel, García Rivas Dairelys, Machín Castillo Jorge Luis (2012) NOVA LIGERO, INCREMENTANDO LA SOCIO-ADAPTABILIDAD DE LA DISTRIBUCIÓN CUBANA DE GNU/LINUX. La Habana.
- 3. Alvaro. Guía de Aplicaciones Libres para Proyectos Audiovisuales Oficina de Software Libre de la Universidad de Granada. [6 June 2012]. Disponible en la Web: <http://osl.ugr.es/2009/05/22/guiade-aplicaciones-libres-para-proyectos-audiovisuales/>.
- 4. Alvarez Fírvida, Javier Ernesto (Mayo 14 del 2010) Personalización de Nova para la migración de estaciones de Escritorio en la Fiscalía General de la República de Cuba. La Habana.
- 5. Arzuaga Ruíz. Yaniel, Martinez Casero. Adrian (Junio 2011). Personalización de un sistema GNU/Linux para administración de Redes de Área de Almacenamiento. La Habana.
- 6. Barceló Chávez Yunior (2012) PROCESO DE MIGRACIÓN A SOFTWARE LIBRE EN SANCTI SPÍRITUS EXPERIENCIAS Y ESTRATEGIAS. La Habana.
- 7. Becerro Martínez. Antonio. Diseño Gráfico y Software Libre. Fecha de publicación: 2008. Madrid. [citado 23 abril 2012]. Available from World Wide Web: <www.elviajero.org/antoniux/tutos/dg4.pdf >
- 8. Beltrán Moner, Rafael (1991), Ambientación musical, Instituto Oficial de la Radio Televisión Española, Madrid.
- 9. Bierut, Michael (2001). Fundamentos del diseño gráfico, Ediciones Infinito. ISBN 9879393066.
- 10. Carlos Asinsten Juan (2011) Edición de sonido en computadora, para proyectos en Clic, multimedia y otras actividades educativas Teoría y práctica.
- 11. Conferencia por la Prof. Mariela Curiel, Título: Sistemas de Archivos Distribuidos. A partir del libro: Sistemas Distribuidos (Tanembaum)
- 12. Dalia Álvarez Juárez. Diseño Gráfico y Software Libre. Antonio Becerro Martínez. Página 5. Fecha de publicación: 2008. Madrid. [Citado 23 abril 2012]. Available from World Wide Web: <www.elviajero.org/antoniux/tutos/dg4.pdf >
- 13. David Padrón Álvarez. Modelo de Negocio basado en Software Libre para la producción de audiovisuales en Cuba. Junio 2009.
- 14. Díaz Vázquez Ernesto, Ferral Sainz Alberto Antonio (Junio 2008) Servidor de Terminales Ligeras . La Habana.
- 15. De la Red Martínez, Davis Luis. UNE. Universidad Nacional de Nordeste Argentina [citado 23 abril 2012]. Available from World Wide Web: <http://exa.unne.edu.ar/depar/areas/informatica/SistemasOperativos/MonogSO/SISTAR02.html>
- 16. Diego Abia. Diseño y animación con aplicaciones libres. Disponible en: http://www.batidoradigital.com. Fecha de Publicación: 10 de Julio 2005. [citado 23 abril 2012]. Available from World Wide Web: [<http://www.binarynonsense.com/batidora/spip.php?article176>](http://www.binarynonsense.com/batidora/spip.php?article176).
- 17. Drake José M., López Patricia. Computadores y Tiempo Real. Conferencia de Ingeniería de Software. Verificación y Validación.
- 18. Espí Muñoz Roberto Alejandro (2012) CONSTRUCCIÓN DE SISTEMAS OPERATIVOS BASADOS EN LINUX CON BUILDROOT. La Habana.
- 19. Fernández del Monte Yusleydi, Albo Castro Mónica M. (2012)¿CÓMO DESARROLLAR DISTRIBUCIONES GNU/LINUX CUMPLIENDO CON LAS BUENAS PRÁCTICAS DE LA INGENIERÍA DE SOFTWARE?. La Habana.
- 20. Fernández Sánchez José Walter. (2011) SISTEMAS DE ARCHIVOS DISTRIBUIDOS [citado 23 abril 2012]. Available from World Wide Web: <url:www.monografias.com/trabajos11/archi/archi.shtml>
- 21. Fernández Díez, Federico, Martínez Abadía José (1999), Manual básico de lenguaje y narrativa audiovisual, Editorial Paidós, Barcelona.
- 22. Fernando da Rosa y Federico Heinz. Guía Práctica sobre Software Libre. Su selección y aplicación
en América Latina y el Caribe. Fecha de publicación: 2007. ISBN 92-9089-103-3. Pág. 94-97. ISBN: 92-9089-103-3 [citado 23 abril 2012]. Available from World Wide Web: <http://libros.metabiblioteca.org/handle/001/168>

- 23. Frascara, Jorge (2000). Diseño Gráfico y Comunicación, Séptima edición, Ediciones Infinito. ISBN 9879637054.
- 24. Gil Tévar Paz. ANIMACIÓN 2D. SÍNTESIS DE IMÁGENES Y ANIMACIÓN 3D [citado 23 abril 2012]. Available from World Wide Web: <http://dis.um.es/grupos/sig/08BI/Animacion2D.pdf>
- 25. GONZÁLEZ, A. H. Nova, Distribución cubana de GNU/Linux. 2009.
- 26. Guía Activa Técnica. Guía para la creación de empresas de Software Libre. Editorial: Centro Europeo de Empresas e Innovación de Navarra. 2005. Pág. 17. [citado 23 abril 2012]. Available from World Wide Web: <www.cein.es/pdf\_documentacion/creacion/gsf.pdf>
- 27. Hernández Bustio José Andrés (2011) Personalización de Nova GNU/Linux para la Plataforma de Televisión Informativa, PRIMICIA. La Habana.
- 28. Herrera González Anielkis, Rodríguez Martínez Yoandy (2008) Desarrollo Y Mantenimiento De Una Distribución De Linux. La Habana.
- 29. Joaquín Seoane Pascual, Jesús M. González Barahona y Gregorio Robles. Introducción al software libre. ISBN: 84-9788-028-5. Año 2003.
- 30. JOE CRAWFORD (2006) Animación 3D bajo Software Libre. MUNDOS VIRTUALES
- 31. Jordá Puig, Sergi (1997), Audio digital y MIDI, Anaya Multimedia, Madrid.
- 32. Lazos Martínez Rubén J., Hernández Gutiérrez Ignacio (2004) LA VALIDACIÓN DE MÉTODOS: UN ENFOQUE PRÁCTICO .Centro Nacional de Metrología. México. [citado 23 abril 2012]. Available from World Wide Web: <http://www.cenam.mx/simposio2004/memorias/TA-090.pdf>.
- 33. Leal Matías. (Octubre 2011) Taringa.net [citado 23 abril 2012]. Available from World Wide Web: <http://www.taringa.net/posts/linux/12988696/Usas-Ubuntu-11\_10-y-queres-personificar-ymejorar\_-\_Entra\_.html>
- 34. Llivigañay Pacheco Eugenia Beatriz, Serrano Pinos Verónica Gabriela (Febrero 2011). "Análisis, diseño e implementación de un sistema en software libre para el monitoreo por usuario y aplicación del uso de ancho de banda en conexiones de internet orientado a la pequeña y mediana empresa. Creación de una imagen basada en GNU/Linux para su distribución". Ciudad de Cuenca
- 35. Luria, Alexander (1978), Sensación y percepción, Editorial Fontanella, Barcelona.
- 36. L&S CONSULTORES C.A. La Validación del Software: Un Requisito Técnico de la Norma ISO/IEC 17025. Maracay, Estado Aragua. [citado 23 abril 2012]. Available from world wide web: <http://www.lysconsultores.com/nt006.htm >
- 37. Meneses Abad Abel, Peñalver Romero Gladys Marsi, Rodríguez Villar Malay, Fernández Céspedes Raycel, Pino García Susel (Marzo 2009). "SXP Metodología ágil para proyectos de software libre". Página 28]
- 38. Migración al software libre. Guía de buenas prácticas. Del Proyecto Source PYME, software libre en la empresa. Instituto tecnológico de Informática. España. Fecha de publicación: 13 de noviembre de 2007. Pág. De 118-120 [citado 23 abril 2012]. Available from World Wide Web: <http://www.slideshare.net/sbonet/migracin-a-software-libre-gua-de-buenas-prcticas>.
- 39. Nesov Artem. Edición de video digital. Necesidades para la edición de video digital. [Citado 23 abril 2012]. Available from World Wide Web: <http://multimedia.ciberaula.com/articulo/edicion\_video\_digital/>
- 40. Muñoz González Ernesto Miguel, Márquez Peralo Marvin (Junio 2008) Personalización de Nova para servicios de telefonía digital. La Habana.
- 41. Padrón Álvarez David y Escobar Robledo Lidibet. RADIGRAX: Recursos para aprender Diseño Gráfico y Realizar Audiovisuales con GNU/Linux. IV Taller de Software Libre de la IV Conferencia Científica de la Universidad de las Ciencias Informáticas. Fecha de publicación: 2008.
- 42. Padrón Fernández Mabelis, Bello Ferrer Giraltne (2007) Distribución de Linux específica para Bioinformática . La Habana.
- 43. Paul Andrew. Top 10 vector graphic editors. Disponible en: SpeckyBoy, Design magazine, Fecha de

publicación: 17 de abril del 2008. [citado 23 abril 2012]. Available from World Wide Web: < http://speckyboy.com/2008/04/17/top-10-free-vector-graphic-editors/>

- 44. Peñalver Romero, Marsi (Junio de 2008). MA-GMPR-UR2 Metodología ágil para proyectos de software libre. La Habana.
- 45. Pérez Torres Reinier, Mederos León Fredy (2011) NOVA PARA SERVIDORES. La Habana.
- 46. Pérez Villazón. Yoandy Guía Cubana de Migración a plataformas de Código Abierto.2009. Habana, Cuba: Grupo Ejecutivo para la Migración, 2009. Anexo 1.
- 47. Personalizar distribuciones de Ubuntu. Live CD. Kurt Edelbrock. Wikilibros [citado 23 abril 2012]. Available from World Wide Web: <http://es.wikibooks.org/wiki/Personalizar\_distribuci %C3%B3n\_de\_Ubuntu\_Live\_CD>
- 48. Pierra Fuentes Allan (Octubre 2011), Conceptualización y reestructuración estratégicas de la distribución cubana de GNU/Linux "Nova".
- 49. PINO MOSCOSO VERONICA ALEJANDRA (2010) ANÁLISIS DE ALTERNATIVAS DE DISTRIBUCIONES LINUX PARA PERSONALIZAR UN LIVE CD PARA LA EIS DE LA ESPOCH. RIOBAMBA, ECUADOR.
- 50. Prabhu (Junio 2011)."Como crear una personificación de Linux en menos de 5 minutos". [citado 23 abril 2012]. Available from World Wide Web: <http://www.dailytut.com/linux/how-to-build-linuxdistribution.html>.
- 51. "Problemática encontrada al personalizar una distribución". García Franco Daniel, Rodríguez Borrego Manuel y otros autores (Septiembre 2002). [citado 23 abril 2012]. Available from World Wide Web: <http://es.tldp.org/Presentaciones/200211hispalinux/ojeda/ponencia.html>.
- 52. Puente Fuentes Ernesto (2012) NOVA COMO SISTEMA OPERATIVO EMBEBIDO PARA HARDWARE CUBANO. La Habana.
- 53. Rick Valence. 10 Best Alternatives To Adobe Illustrator. Disponible en: onextrapixel.com. Fecha de publicación: 15 de marzo del 2011. [citado 23 abril 2012]. Available from World Wide Web: < http://www.onextrapixel.com/2011/03/15/10-best-alternatives-to-adobe-illustrator/>
- 54. Ricardo Pluss, Edición de vídeo con software libre. Publicado en: http://conocimientolibre.wordpress.com [citado 23 abril 2012]. Available from World Wide Web: [<http://conocimientolibre.wordpress.com/2009/04/16/edicion-de-video-con-software-libre/>](http://conocimientolibre.wordpress.com/2009/04/16/edicion-de-video-con-software-libre/)
- 55. Rodríguez Álvarez, Adisleydis (Junio 2011). "Metodología de Desarrollo para Proyectos de Comunicación Visual." Páginas 34-38
- 56. Rodríguez, Ángel (1998), La dimensión sonora del lenguaje audiovisual, Editorial Paidós, Buenos Aires. Rodríguez Pino Adisleydis, Fírvida Donéstevez Abel (Mayo 2009 ) GUANO, ENTORNO DE ESCRITORIO CUBANO, LIBRE Y DE CÓDIGO ABIERTO . La Habana.
- 57. Silva Costa Alexandre (2011) Dr. Queue con Blender. Una granja de render GNU. Buenos Aires.
- 58. Sonia Moreno Molinero. Guía de Aplicaciones Libres para Proyectos Audiovisuales. Sitio oficial de la Oficina de Software Libre de la Universidad de Granada. Fecha de publicación: 22 de Mayo del 2009. [citado 23 abril 2012]. Available from World Wide Web: <http://osl.ugr.es/2009/05/22/guia-deaplicaciones-libres-para-proyectos-audiovisuales/>
- 59. Umar Anjum. 10 editores de video para Ubuntu Linux. Disponible en: Un mundo Libre. Noticias y reflexiones sobre software libre y diseño. pcnetworkbible.com. Fecha de publicación: 8 de febrero del 2009. [citado 23 abril 2012]. Available from World Wide Web: <http://unmundolibre.net/2009/02/08/10-editores-de-video-para-ubuntu-linux>
- 60. Useche Durán Andreina Paola (2008) Informe de Pasantías Mención Informática. Mérida .
- 61. Valery, V. Kachurov y Nesov Artem. La tabla de equivalencias, reemplazos, de software análogo a Windows en Linux.Disponible en: http://www.linuxrsp.ru. Fecha de Publicación: 2006. [citado 23 abril 2012]. Available from World Wide Web: <www.linuxrsp.ru/win-lin-soft/index-spanish.html>.
- 62. Veliz Pedraza Nelio (Mayo 2010), Sistema de Gestión de Renderizado Distribuido. Universidad de las Ciencias Informáticas.
- 63. Vivek Gite, August. Top 5 Linux Video Editor Software. Disponible en: NixCRAFT. Fecha de publicación: Enero del 2010. [citado 23 abril 2012]. Available from World Wide Web: < http://www.cyberciti.biz/faq/top5-linux-video-editing-system-software/>.
- 64. Yunior Barceló Chávez. PROCESO DE MIGRACIÓN A SOFTWARE LIBRE EN SANCTI SPÍRITUS: EXPERIENCIAS Y ESTRATEGIAS. VI Conferencia Científica UCIENCIA 2012. Taller de Software Libre. Fecha de publicación: febrero del 2012.
- 65. Zaballa Coca Roilán (2009) Personalización de distribuciones basadas en la familia SUSE Linux. La Habana.

## **GLOSARIO DE TÉRMINOS**

**GNU/Linux** son los sistemas operativos basados en herramientas GNU con kernel Linux. Su desarrollo es uno de los ejemplos más prominentes de software libre; todo su código fuente puede ser utilizado, modificado y redistribuido libremente por cualquier persona bajo los términos de la GPL (Licencia Pública General de GNU) y otras licencias libres.

**JPEG** significa "*Joint Photographic Experts Group*" (Grupo conjunto de expertos en fotografía), nombre de la comisión que creó la norma, la cual fue integrada desde sus inicios por la fusión de varias agrupaciones en un intento de compartir y desarrollar su experiencia en la digitalización de imágenes.

**GIF** (*Graphics Interchange Format*) es un formato gráfico utilizado ampliamente en la *World Wide Web, tanto para imágenes como para animaciones.*

**Frame** se le denomina a un fotograma o cuadro, una imagen particular dentro de una sucesión de imágenes que componen una animación. La continua sucesión de estos fotogramas producen a la vista la sensación de movimiento, fenómeno dado por las pequeñas diferencias que hay entre cada uno de ellos.

**PNG** (*Portable Network Graphics*) es un formato gráfico basado en un algoritmo de compresión sin pérdida para bitmaps no sujeto a patentes. Este formato fue desarrollado en buena parte para solventar las deficiencias del formato GIF y permite almacenar imágenes con una mayor profundidad de contraste y otros importantes datos.

**MNG** (pronunciado ming) es un formato de fichero, libre de derechos, para imágenes animadas. Las iniciales significan *Multiple-image Network Graphics*, y es una extensión del formato PNG aunque no se actualiza tanto.

**SVG** (*Scalable Vector Graphics*) es una especificación para describir gráficos vectoriales bidimensionales, tanto estáticos como animados en formato XML.

**PDF** (acrónimo del inglés *portable document format*, formato de documento portátil) es un formato de almacenamiento de documentos, desarrollado por la empresa Adobe Systems. Este formato es de tipo compuesto (imagen vectorial, mapa de bits y texto).

**Imagen ISO** es un archivo donde se almacena una copia o imagen exacta de un sistema de ficheros, normalmente un disco óptico. Algunos de los usos más comunes incluyen la distribución de sistemas operativos.

**SCRUM** es un "framework" o conjunto de herramientas, para la gestión y desarrollo de software basada en un proceso iterativo e incremental utilizado comúnmente en entornos basados en el desarrollo ágil de software.

**XP** programación extrema, es una de las metodologías de desarrollo de software más exitosas en la actualidad utilizadas para proyectos de corto plazo, equipo y cuyo plazo de entrega era ayer. La metodología consiste en una programación rápida o extrema, cuya particularidad es tener como parte del equipo, al usuario final, pues es uno de los requisitos para llegar al éxito del proyecto.

**DVD** (cuyas siglas corresponden a *Digital Versatil Disc* o disco versátil digital) es un dispositivo de almacenamiento óptico cuyo estándar surgió en 1995. El nombre de este dispositivo hace referencia a la multitud de maneras en las que se almacenan los datos.

**VCD** *Compact Disc Digital Video* o video CD es un formato estándar para almacenamiento de vídeo en un disco compacto. Se pueden reproducir video CD en reproductores adecuados, ordenadores personales y muchos reproductores de DVD.

**Plugin** (complemento) es una aplicación que se relaciona con otra para aportarle una función nueva y generalmente muy especifica. Esta aplicación adicional es ejecutada por la aplicación principal. También se lo conoce como add-on (agregado), complemento, conector o extensión.

**Clúster** es el conjunto o conglomerados de computadoras construidos mediante la utilización de componentes de hardware comunes y que se comportan como si fuesen una única computadora.

**Compatible** es quien posee la capacidad de unirse o integrarse con otros modelos contables sin perder su identidad.

**Núcleo** o **Kernel** en informática, es la parte fundamental de un sistema operativo. Es el software responsable de facilitar a los distintos programas acceso seguro al hardware de la computadora o en forma más básica, es el encargado de gestionar recursos, a través de servicios de llamada al sistema. Como hay muchos programas y el acceso al hardware es limitado, el núcleo también se encarga de decidir qué programa podrá hacer uso de un dispositivo de hardware y durante cuánto tiempo, lo que se conoce como multiplexado. Acceder al hardware directamente puede ser realmente complejo, por lo que los núcleos suelen implementar una serie de abstracciones del hardware. Esto permite esconder la complejidad, y proporciona una interfaz limpia y uniforme al hardware subyacente, lo que facilita su uso para el programador.

**RAM:** La memoria de acceso aleatorio, o memoria de acceso directo (en inglés: *Random Access Memory*, cuyo acrónimo es RAM), o más conocida como memoria RAM, se compone de uno o más chips y se utiliza como memoria de trabajo para programas y datos. Es un tipo de memoria temporal que pierde sus datos cuando se queda sin energía (por ejemplo, al apagar la computadora), por lo cual es una memoria volátil.

**Sistema operativo** es un sistema operativo es un software de sistema, es decir, un conjunto de programas de computadora destinado a permitir una administración eficaz de sus recursos. Comienza a trabajar cuando se enciende el computador, y gestiona el hardware de la máquina desde los niveles más básicos, permitiendo también la interacción con el usuario.

**Repositorio** es el sitio centralizado donde se almacena y mantiene información digital, habitualmente bases de datos o archivos informáticos. Está preparado para distribuirse habitualmente sirviéndose de una red informática como Internet o en un medio físico como un disco compacto.

**Migración** es el término usado en informática para describir el proceso de pasar de una plataforma específica a otra; por ejemplo, el proceso de pasar de Windows XP a Ubuntu GNU/Linux en un determinado organismo.

**Live DVD** o **Live CD** es un sistema operativo o distribución (normalmente acompañado de un conjunto de aplicaciones) almacenado en un medio extraíble, tradicionalmente un CD o un DVD (de ahí su nombre), que puede ejecutarse desde éste sin necesidad de instalarlo en el disco duro del ordenador, para lo cual usa la memoria RAM como disco duro virtual y el propio medio como sistema de ficheros.

**Granja de render** es definida como *render farm* en Inglés, es una agrupación de varias computadoras donde se reparte el trabajo de renderizar las imágenes o animaciones hechas en un programa de creación 3D como Maya o Blender .

**Distro** es la forma de referirse comúnmente a una distribución de GNU/Linux.

**Automatización** es la conversión de determinados procesos corporales o psíquicos en automáticos o involuntarios convertirlos en mecánicos, industrializados o motorizados.